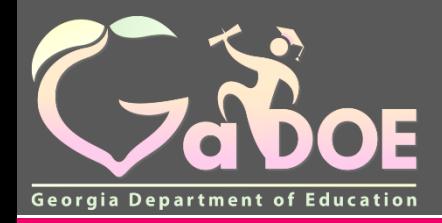

**Richard Woods,** 

### **TLSD Electronic Platform in SLDS**

## **2018-2019 NEW Platform Training**

## **Agenda**

- Initial Setup
	- ✓Accessing the Platform
	- ✓Assigning Roles/Rights/Plans/Evaluators
- Plans
	- ✓TKES
	- ✓LKES
	- ✓Contributing Professionals
- Additional Information
	- ✓User Guides
	- ✓Professional Learning Opportunities

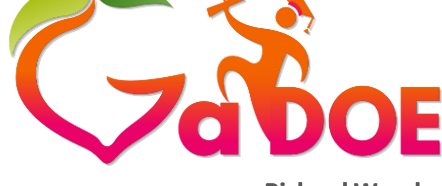

**Richard Woods, Georgia's School Superintendent** *"Educating Georgia's Future"* **[gadoe.org](http://www.gadoe.org/)**

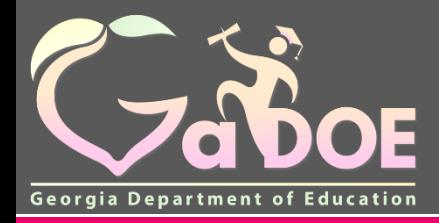

**Richard Woods,** 

# **Initial Setup**

05/07/2018 3

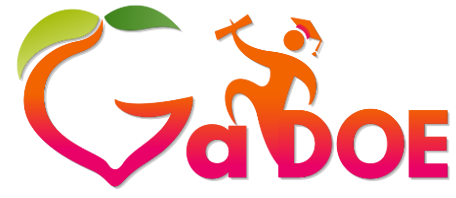

### **Initial Setup**

- •Initial Setup completed by D5 Super User
- •Platform Super User information will come at a later date

### **Accessing the Platform**

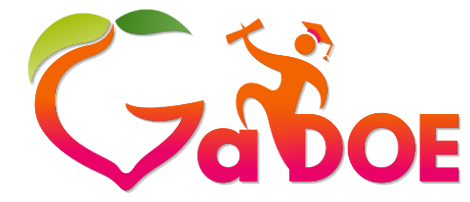

**Richard Woods, Georgia's School Superintendent** *"Educating Georgia's Future"* **[gadoe.org](http://www.gadoe.org/)**

- The NEW TLSD Platform is located in SLDS
- SLDS is accessible through the School Information System (SIS)
- In order to access the Platform, an account will need to be created in the SIS:
	- ✓Infinite Campus
	- ✓PowerSchool
	- ✓Tyler
- ✓Other SIS (Aspen, eSchool, etc.)

### **Infinite Campus Access**

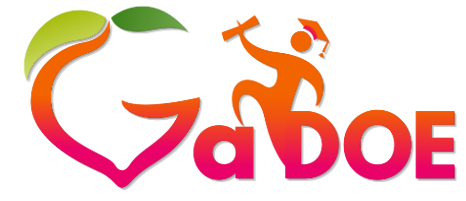

**Richard Woods, Georgia's School Superintendent** *"Educating Georgia's Future"*

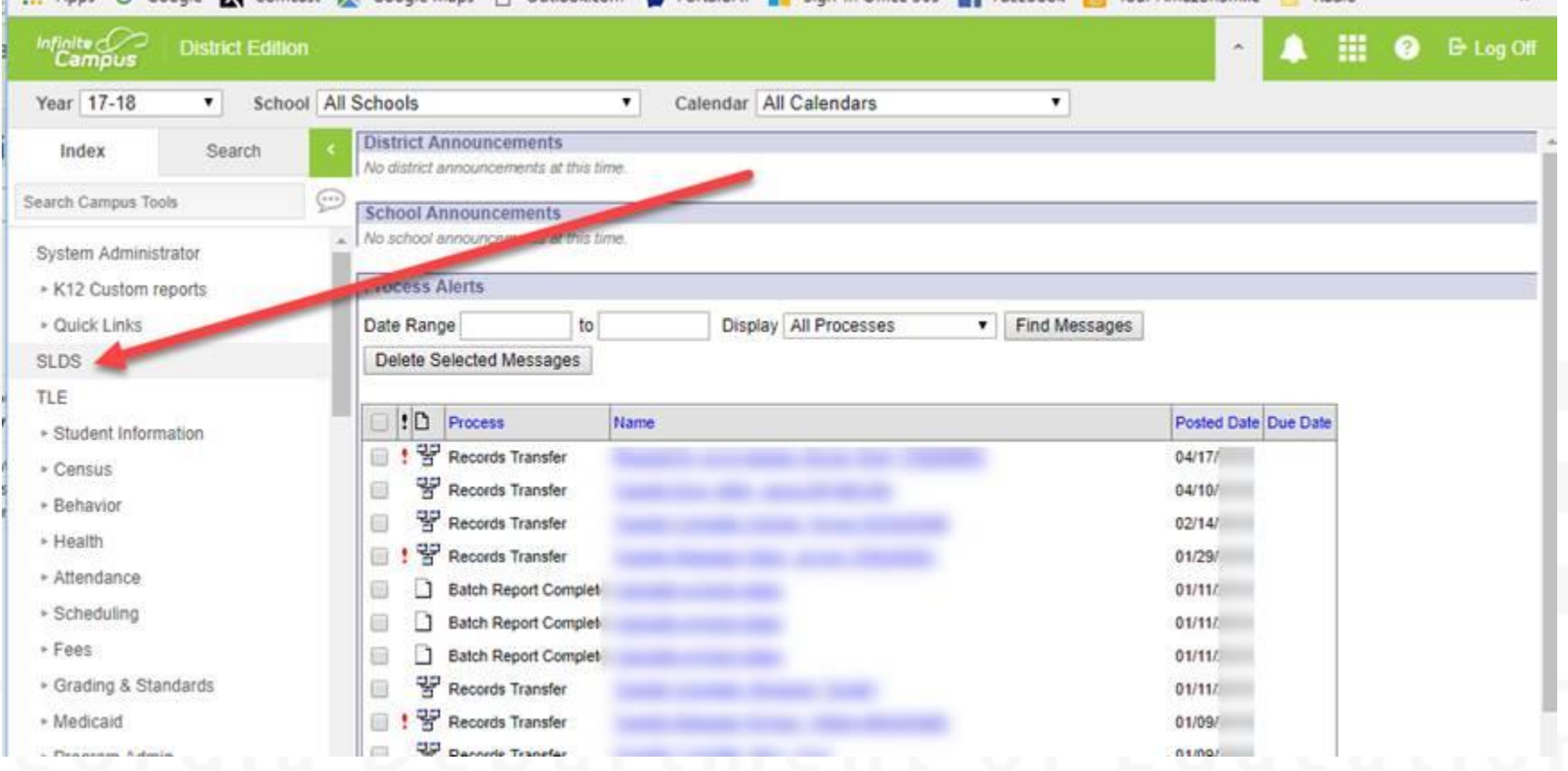

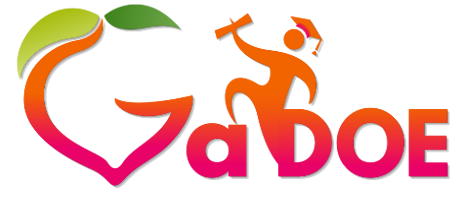

### **PowerSchool Access**

**Richard Woods, Georgia's School Superintendent** *"Educating Georgia's Future"*

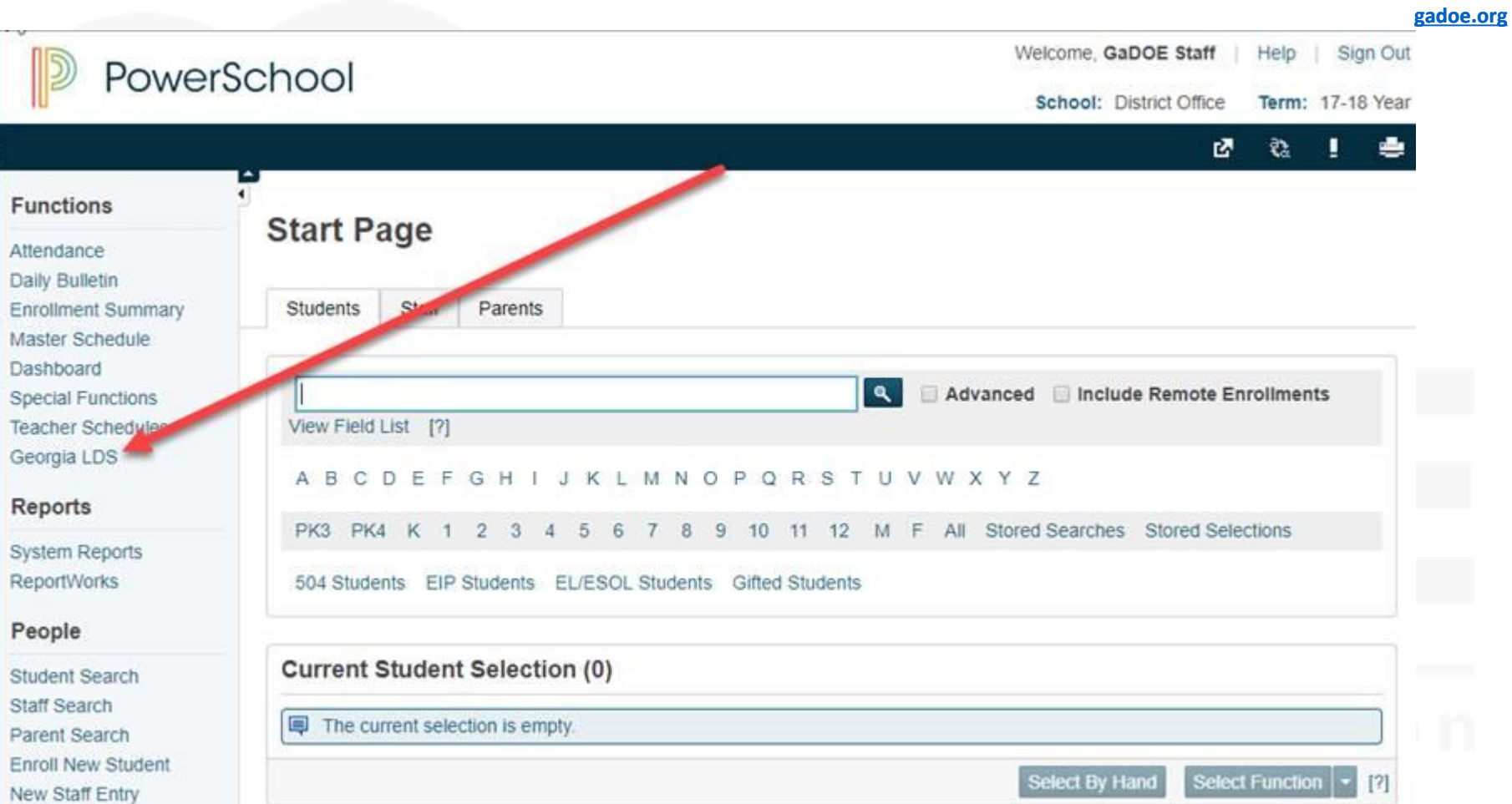

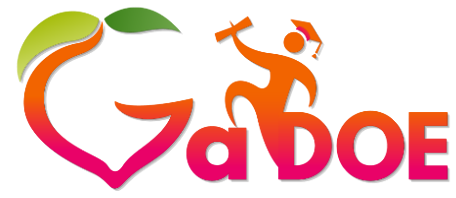

## **Tyler Access**

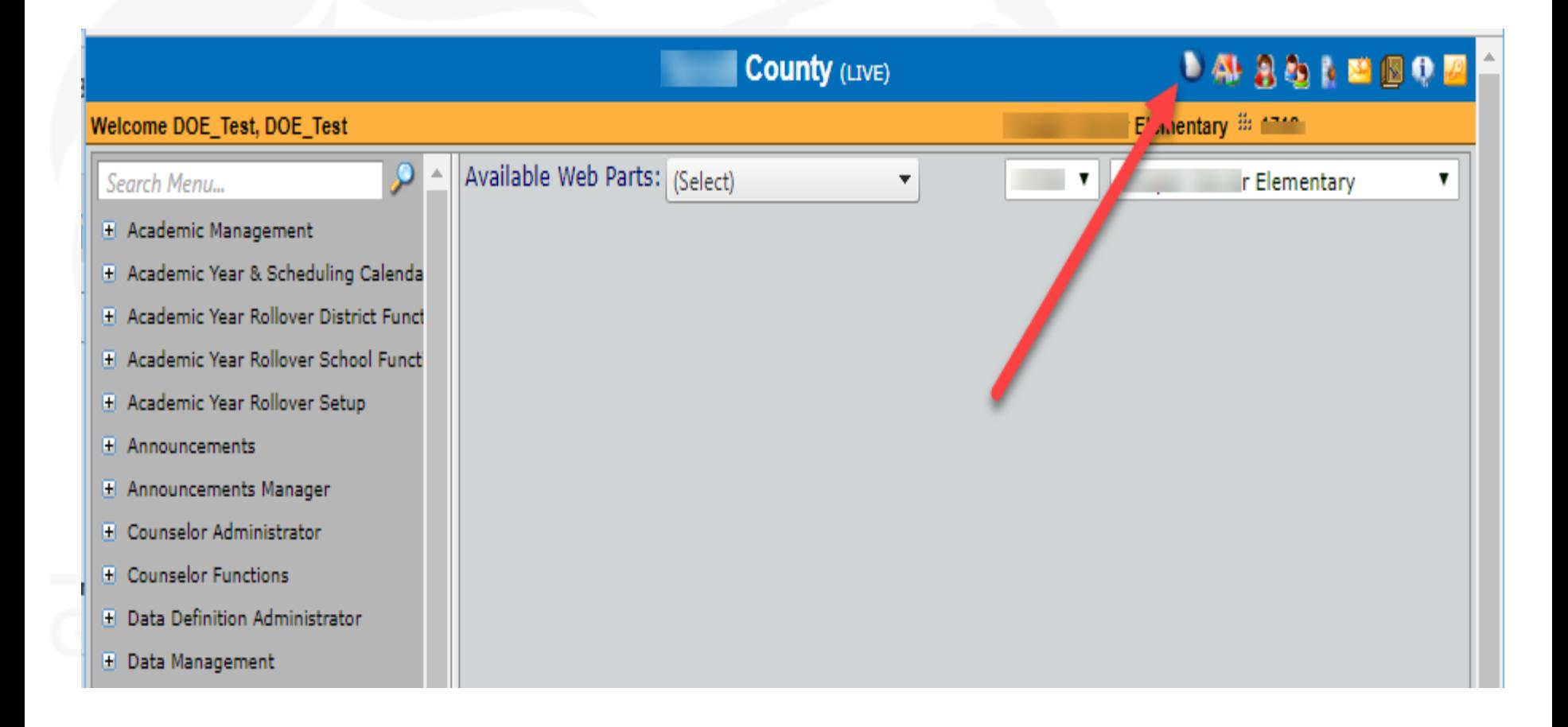

### **Accessing the Platform**

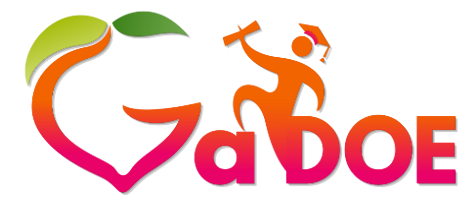

**Richard Woods, Georgia's School Superintendent** *"Educating Georgia's Future"*

**[gadoe.org](http://www.gadoe.org/)**

### *Click on the applicable link in the SIS to display the SLDS platform. Click the TKES/LKES button.*

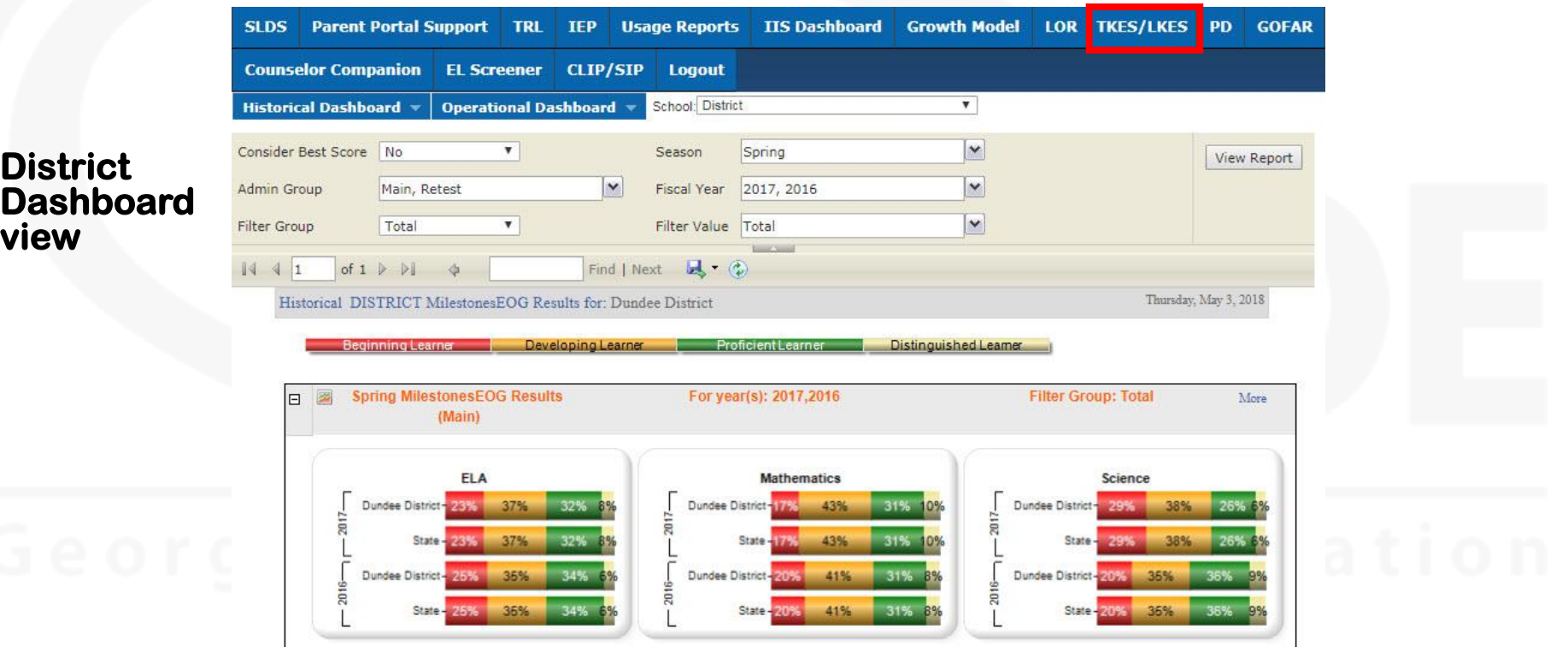

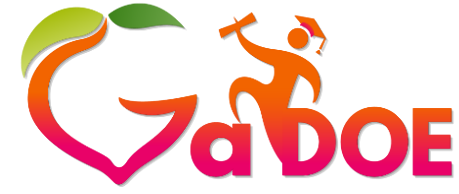

### **TKES/LKES Platform**

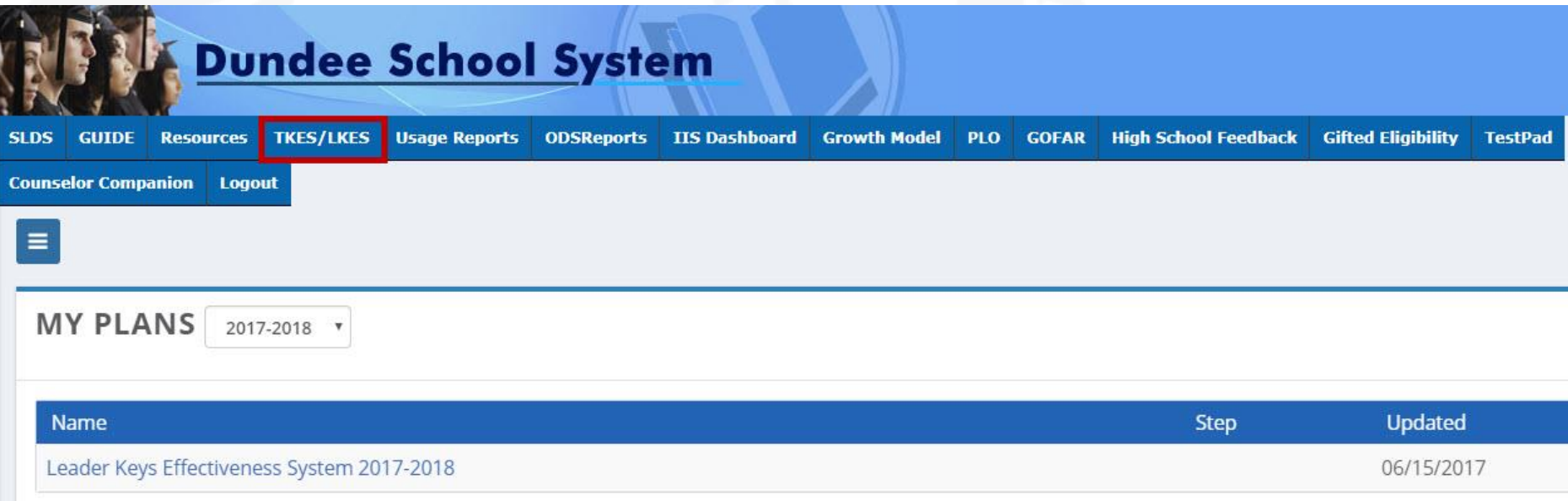

### **Role Selection**

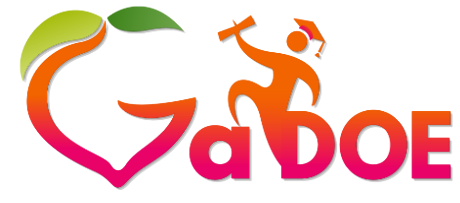

**Richard Woods, Georgia's School Superintendent** *"Educating Georgia's Future"*

**[gadoe.org](http://www.gadoe.org/)**

### *Scroll Down on Home Page to Edit Staff Account Types if needed. Principals screen ONLY from Super User and SIS.*

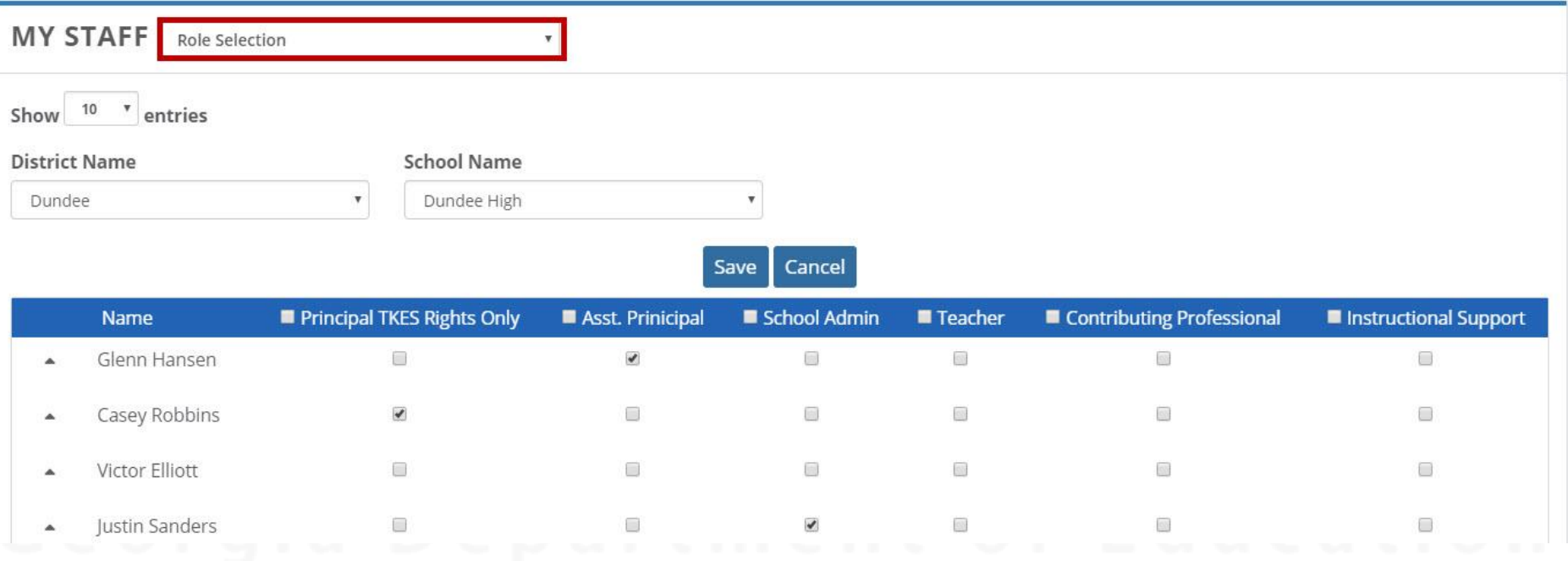

## **Manage Rights**

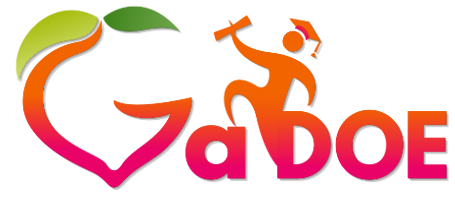

**Richard Woods, Georgia's School Superintendent** *"Educating Georgia's Future"*

**[gadoe.org](http://www.gadoe.org/)**

• Under My Staff section

✓Use drop down to select Manage Rights

• This step is the same rights assignment as Staff Management in previous years

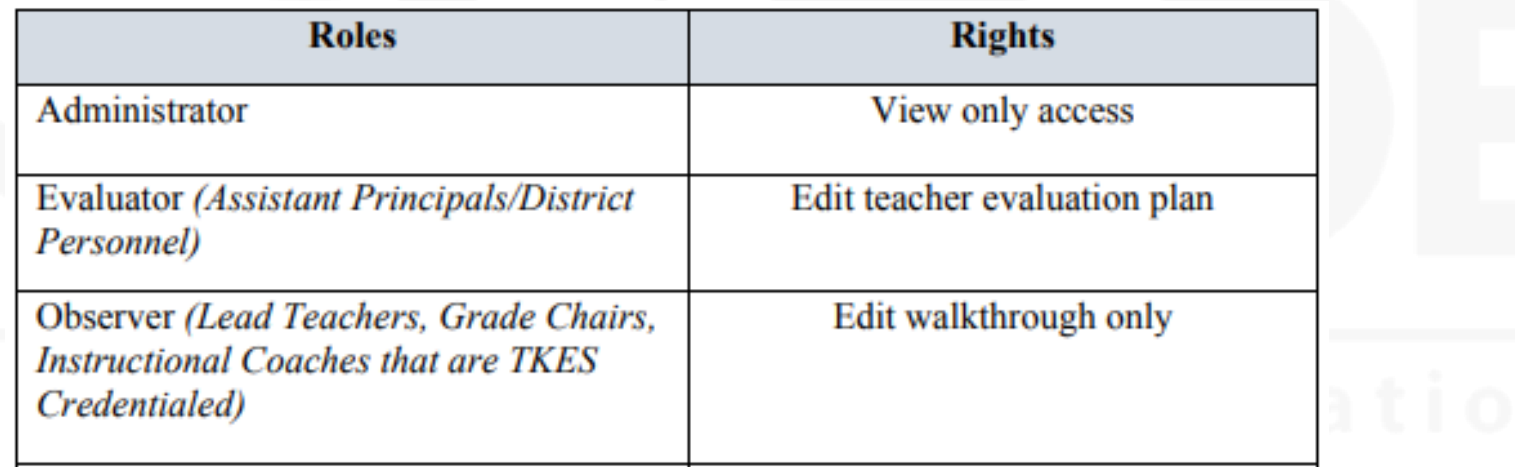

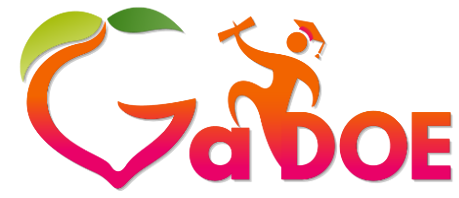

**[gadoe.org](http://www.gadoe.org/)**

### **MY STAFF** Manage Rights  $\mathbf{v}$  entries Show 10 **District Name School Name**  $\mathbf{v}$ Dundee  $\overline{\mathbf{v}}$ Dundee High Save Cancel Administrator (View Only) **Role Type Exaluator** Observer **Name** Assistant Principal  $\blacktriangledown$  $\Box$  $\Box$ Glenn Hansen Casey Robbins Principal TKES Rights Only 8  $\checkmark$  $\Box$ Justin Sanders School Admin  $\checkmark$  $\Box$  $\qquad \qquad \blacksquare$ Assistant Principal  $\overline{\mathcal{L}}$  $\Box$  $\qquad \qquad \blacksquare$ Patricia Morris

**Manage Rights**

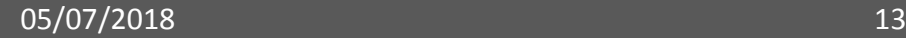

## **Manage Plans**

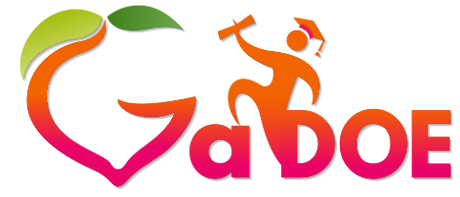

**Richard Woods, Georgia's School Superintendent** *"Educating Georgia's Future"*

**[gadoe.org](http://www.gadoe.org/)**

• Under My Staff section

✓Use drop down to select Manage Plans

• Automatically assigned based on account type for Principal TKES Rights Only, Assistant Principal, Teachers, and Contributing Professionals

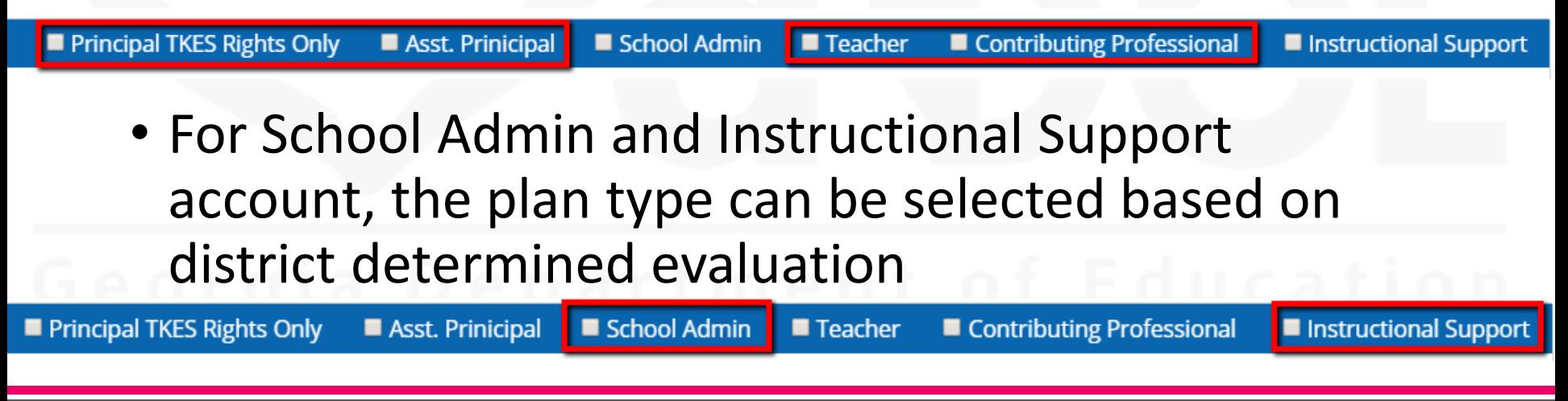

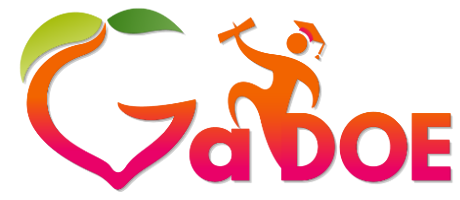

**[gadoe.org](http://www.gadoe.org/)**

### **Manage Plans**

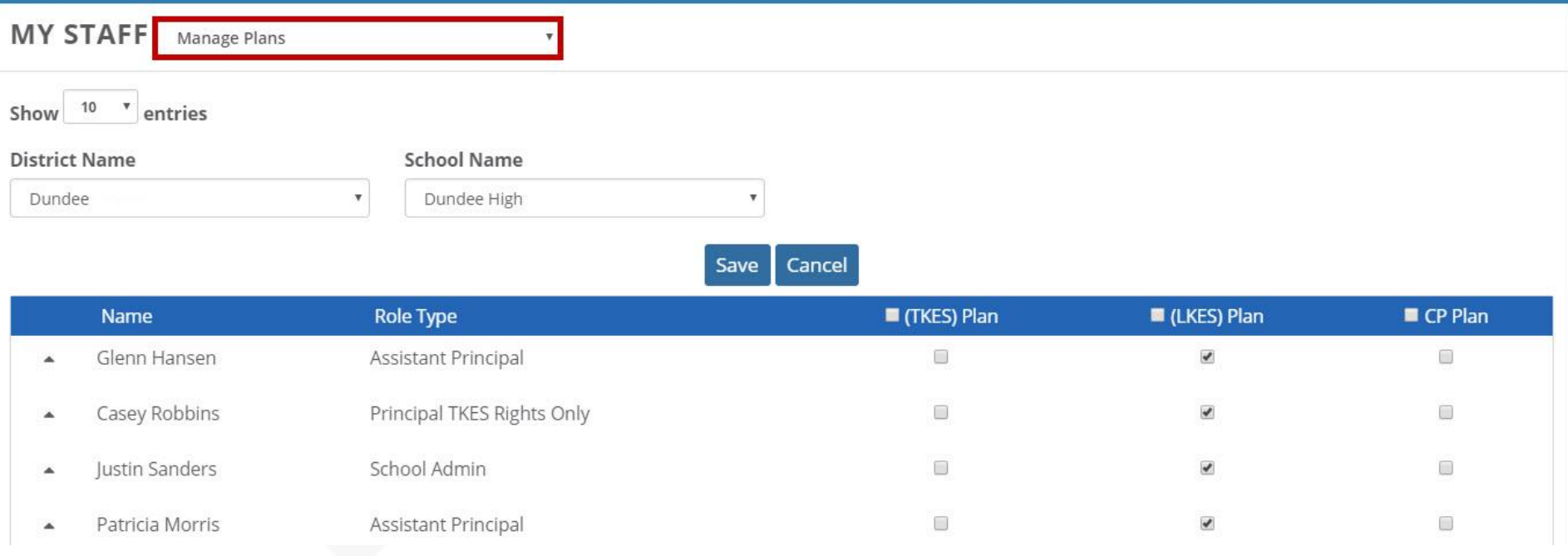

### **Step 1: Assign Evaluators**

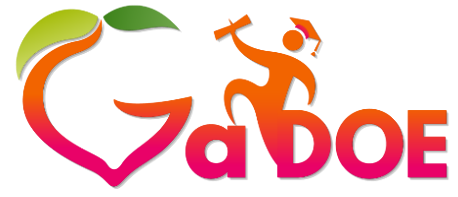

**Richard Woods, Georgia's School Superintendent** *"Educating Georgia's Future"* **[gadoe.org](http://www.gadoe.org/)**

- Customize the teacher
- Type of Plan (Flexible/Full) ✓PSC Plan/Goal
	- $\checkmark$  Assigning the number of Goal(s)/Plan(s)
	- ✓Number of people currently assigned to evaluate the educator
	- $\checkmark$  Remediation Plan
	- **∠Progress of Orientation**

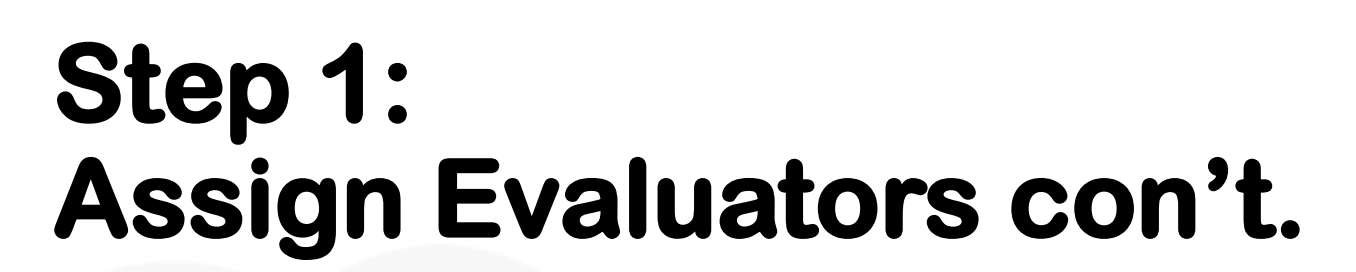

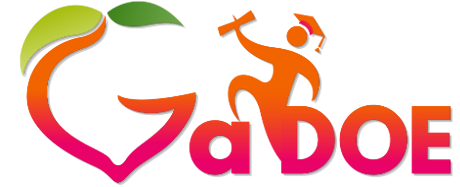

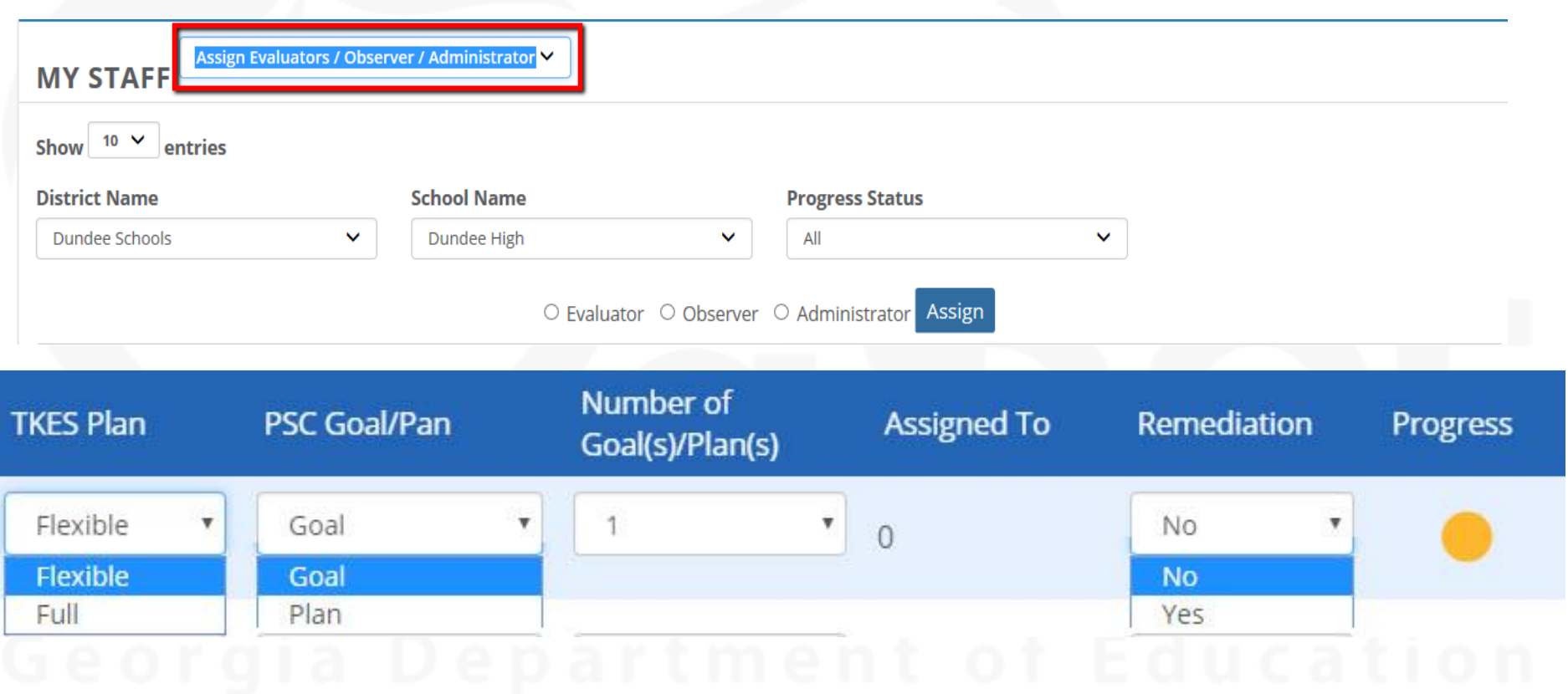

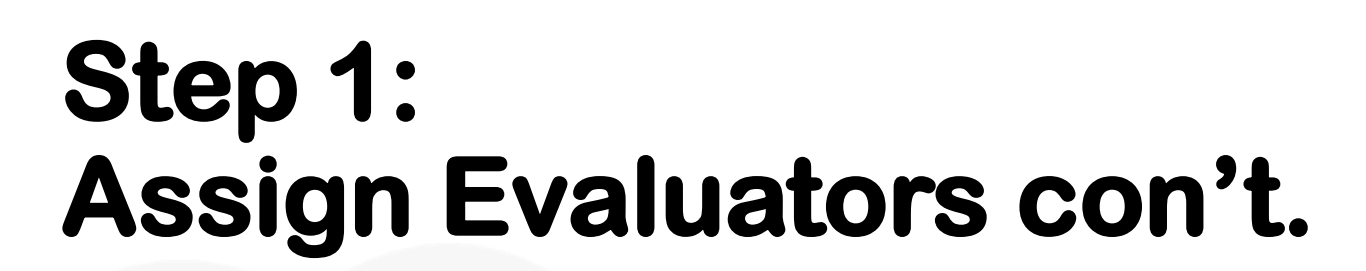

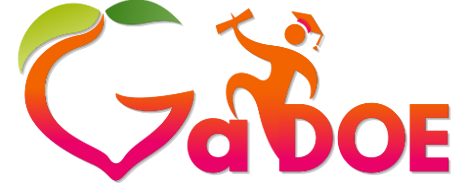

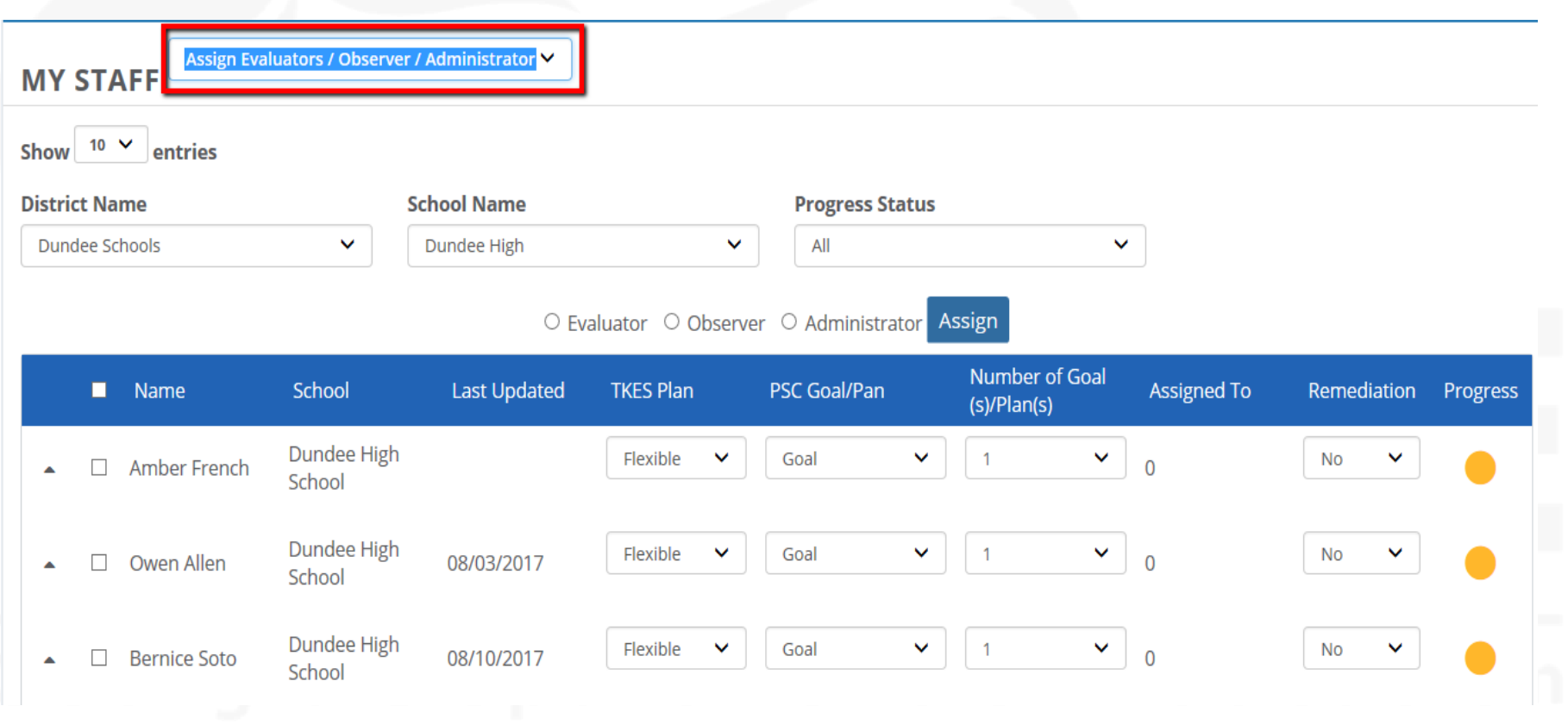

### **Step 2: Assign Evaluators**

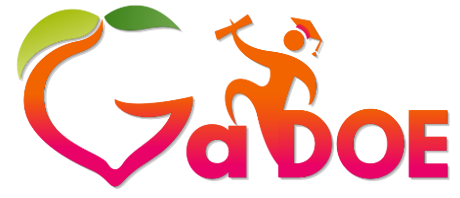

**Richard Woods, Georgia's School Superintendent** *"Educating Georgia's Future"* **[gadoe.org](http://www.gadoe.org/)**

- Select the teacher/evaluate
- Select the role Evaluator, Observer, or Administrator
- Click on the Assign button Assign
- Select the evaluator
- Click Save Save

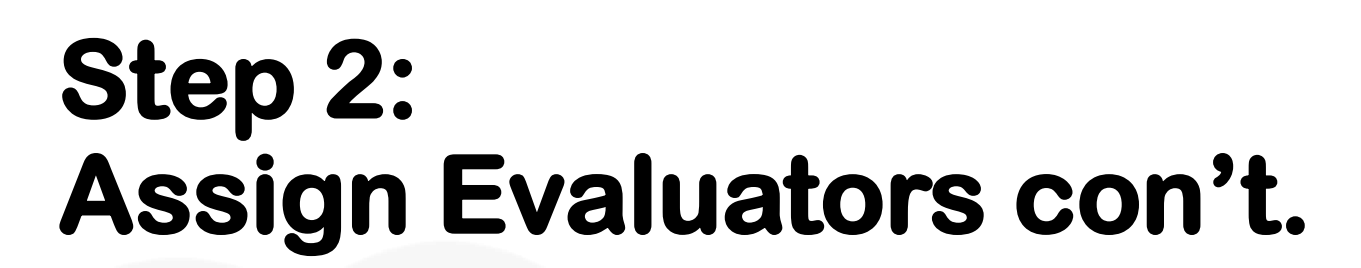

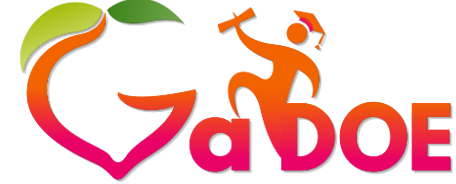

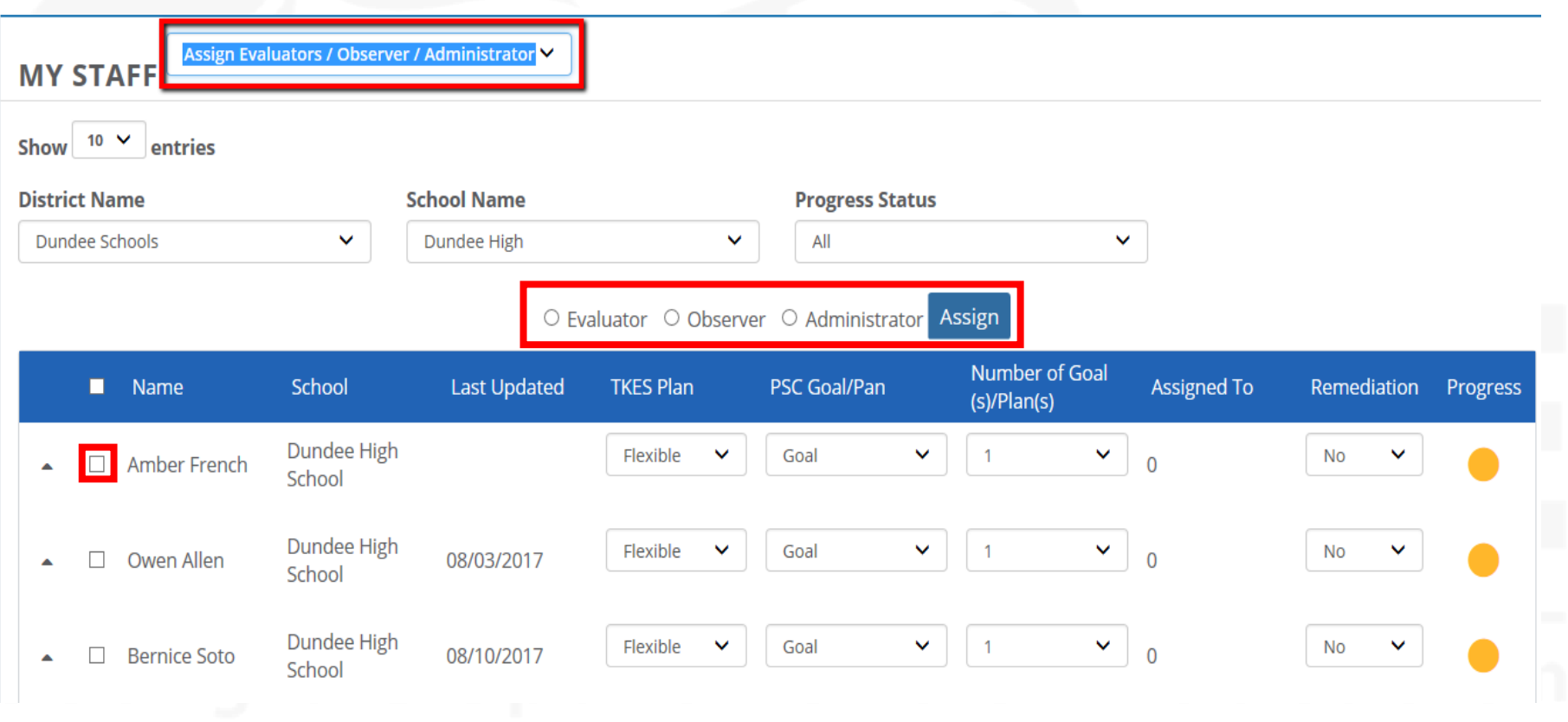

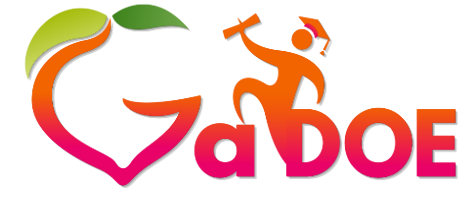

**[gadoe.org](http://www.gadoe.org/)**

### **Select your Evaluator** × Save **School Name** п Name Email **Glenn Hansen** glennhansen@dundeek12.org Dundee High School **Patricia Morris** patriciamorris@dundeek12.org Dundee High School **Helen Carter** helencarter@dundeek12.org Dundee High School

**Assign Evaluators con't.**

Showing 1 out of 1 entries

5 3 K 2 4 ≫

**Step 2:** 

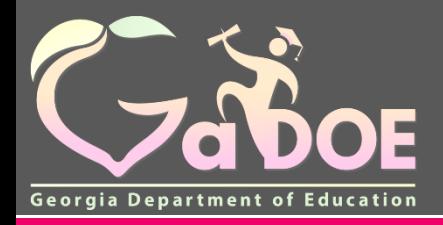

**Richard Woods,** 

# **Plans**

- How to Access
- TKES
- LKES
- Contributing Professionals

## **Accessing Plans**

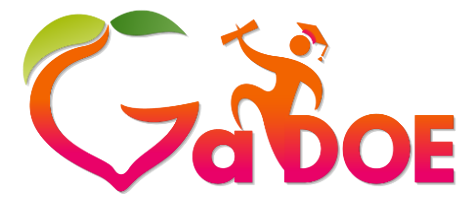

**Richard Woods, Georgia's School Superintendent** *"Educating Georgia's Future"*

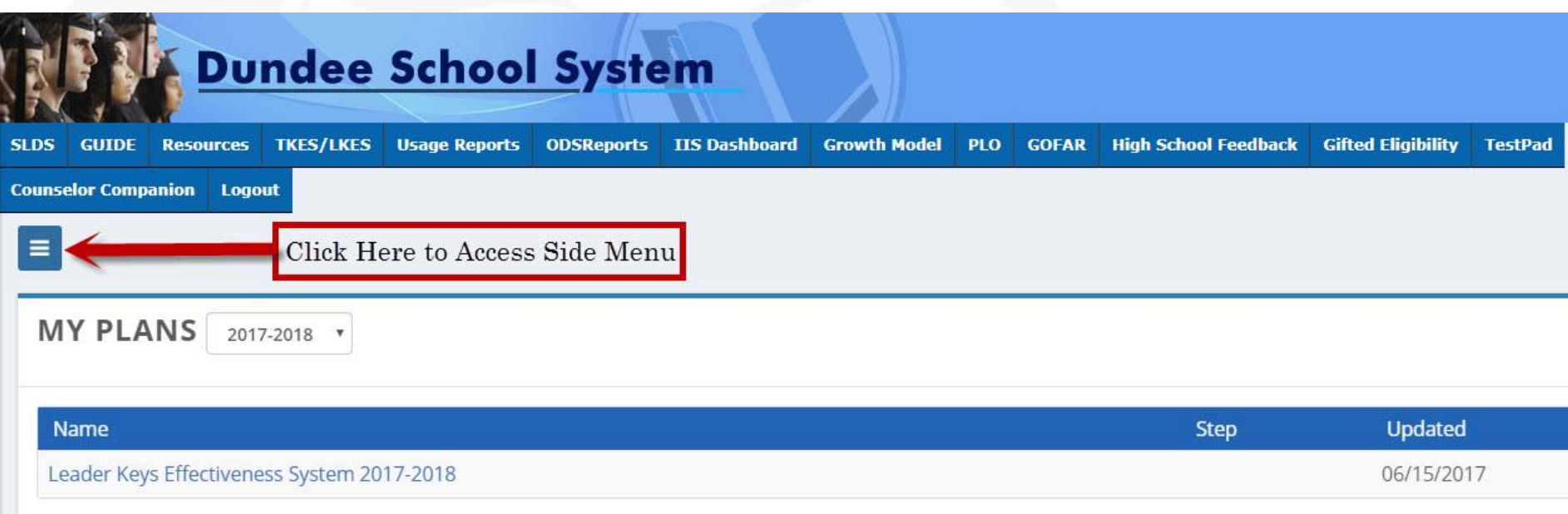

## **Side Menu**

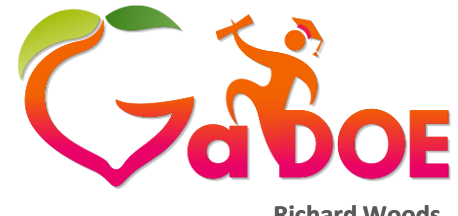

**Richard Woods, Georgia's School Superintendent** *"Educating Georgia's Future"*

- **Menu** Home Leader Keys Effectiveness System  $\blacktriangleright$ My Staff TKES/LKES Plan **User Guides Professional Learning Opportunities**
- The Side Menu contains all of your links just like the tabs in the Menu/Tool Bar in the Performance Matters Platform
- Click on the **My Staff TKES/LKES Plan** link to gain access to your assigned staff

### **My Staff TKES/LKES Plans**

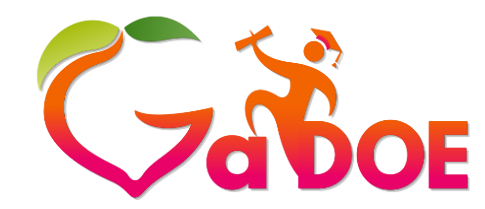

**Richard Woods, Georgia's School Superintendent** *"Educating Georgia's Future"* **[gadoe.org](http://www.gadoe.org/)**

**Dundee School System SLDS GUIDE Resources TKES/LKES Usage Reports ODSReports IIS Dashboard Growth Model PLO GOFAR High School Feedback Gifted Eligibility TestPad Counselor Companion** Logout  $\ddot{a}$ ● Not Started ● In Progress ● Complete ● Reopened **MY STAFF TKES/LKES PLAN**  $10 \times$ Show entries Search Q Search Last **Status Name** Plan Type Program Location **Started** Updated Teacher Keys Effectiveness System 2017-Amber French **Full Plan Baker Elementary** 2/9/2018 2/28/2018 2018 Teacher Keys Effectiveness System 2017-**Baker-Training Baker Flexible Process** Owen Allen 7/26/2018 2/27/2018 2018 Plan Elementary **Baker-Training Baker Flexible Process** Contributing Professionals Plan 2017-2018 **Bernice Soto** 7/26/2018 2/8/2018 Plan Elementary

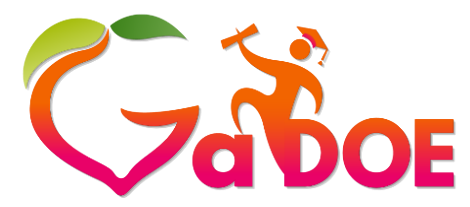

**Richard Woods, Georgia's School Superintendent** *"Educating Georgia's Future"*

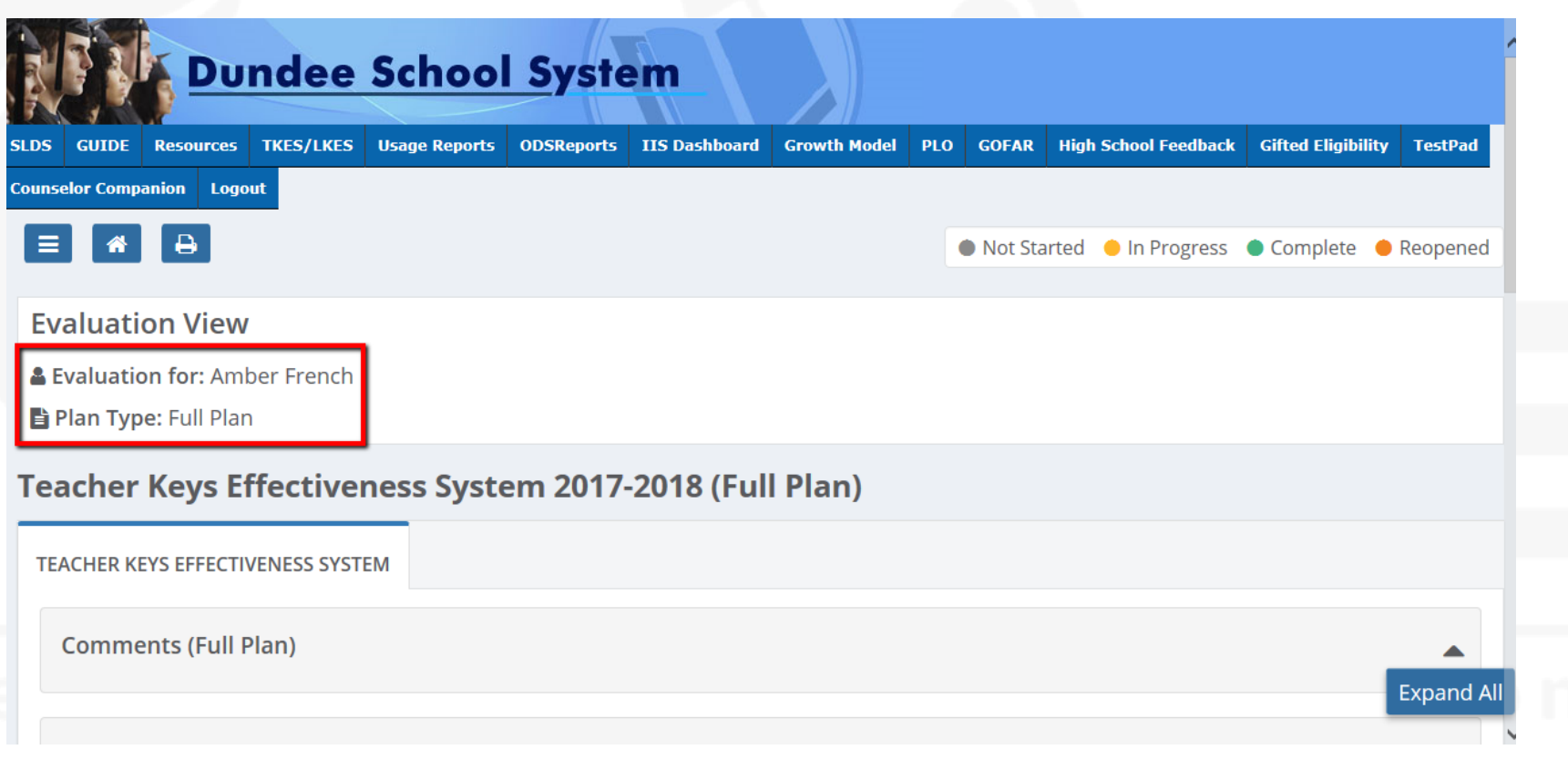

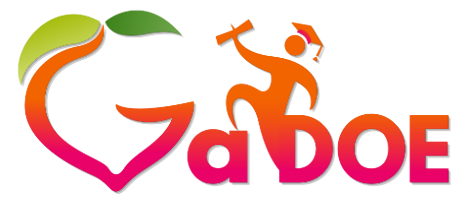

**Richard Woods, Georgia's School Superintendent** *"Educating Georgia's Future"* **[gadoe.org](http://www.gadoe.org/)**

- Fewer clicks to get into the steps
- Containers expand into step
- Steps do not populate a new screen, but rather expand down
- •Option to expand all to see all steps in one view

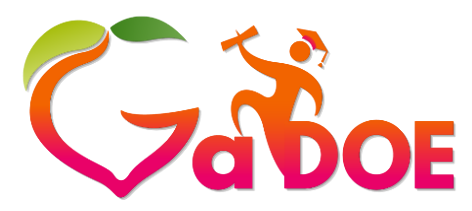

**Richard Woods, Georgia's School Superintendent** *"Educating Georgia's Future"*

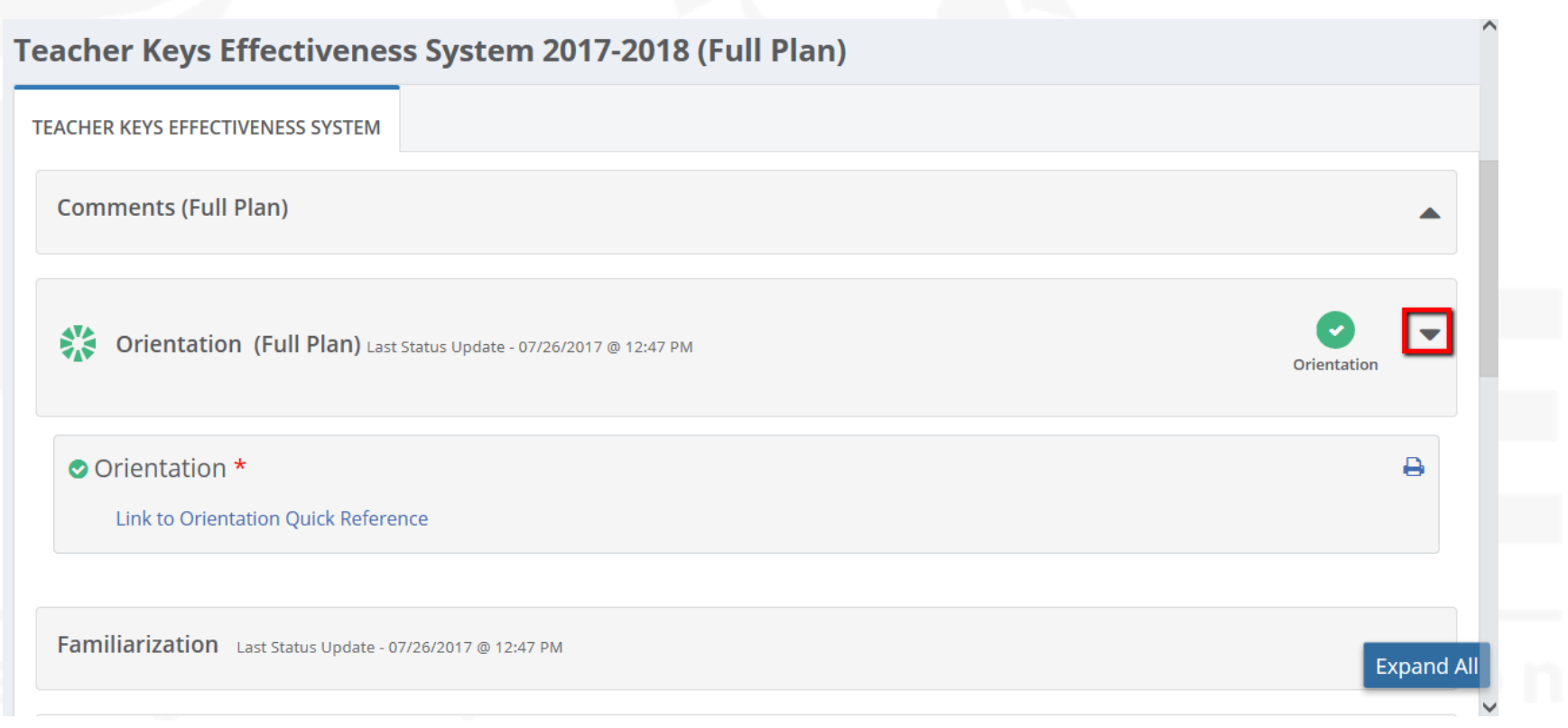

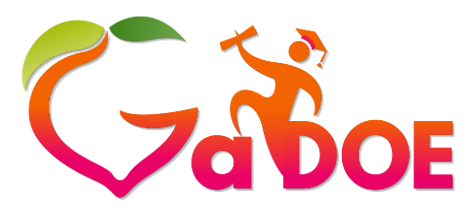

**Richard Woods, Georgia's School Superintendent** *"Educating Georgia's Future"*

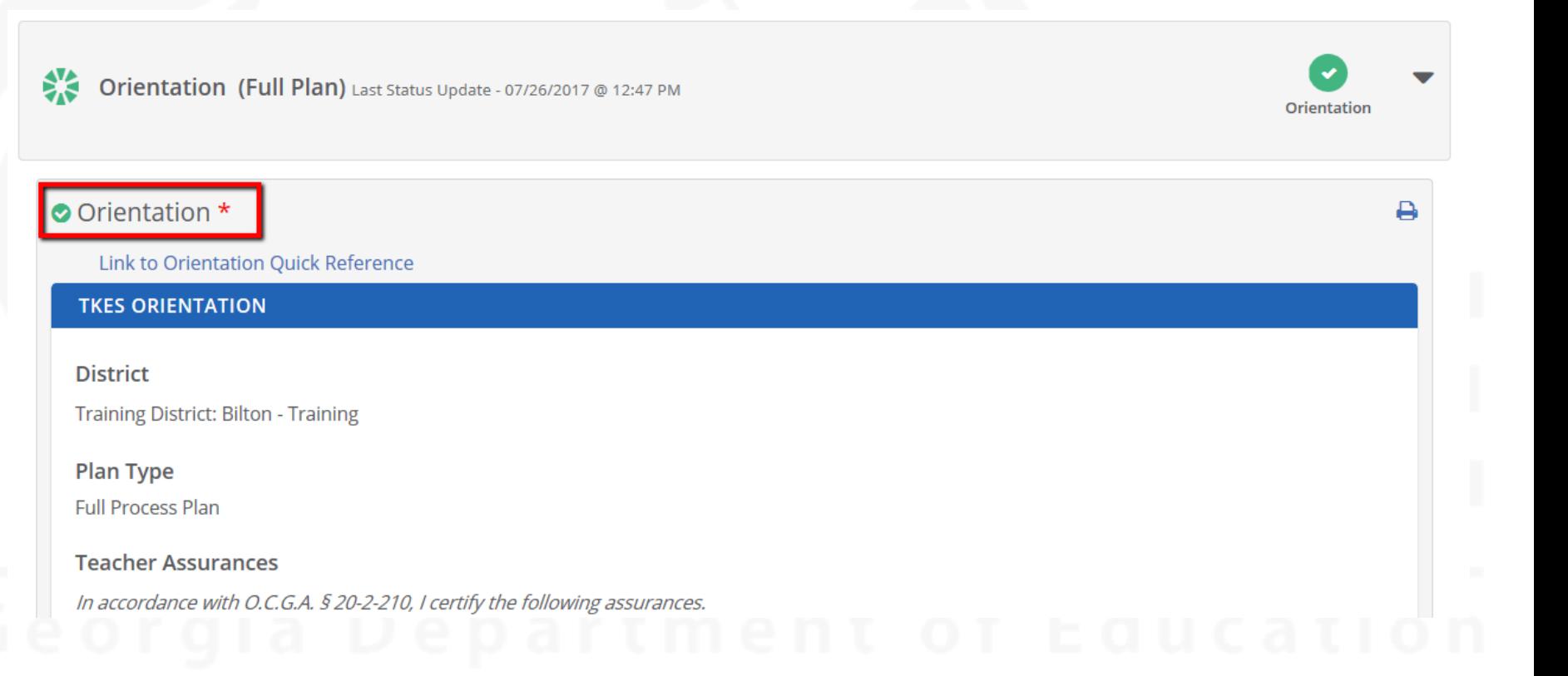

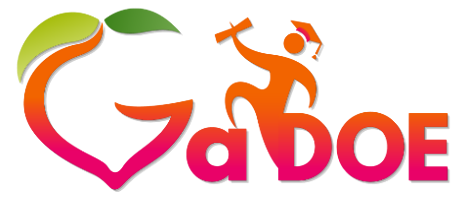

**Richard Woods, Georgia's School Superintendent** *"Educating Georgia's Future"* **[gadoe.org](http://www.gadoe.org/)**

### *The leader enters the conference date and that date prepopulates on the teacher side conference.*

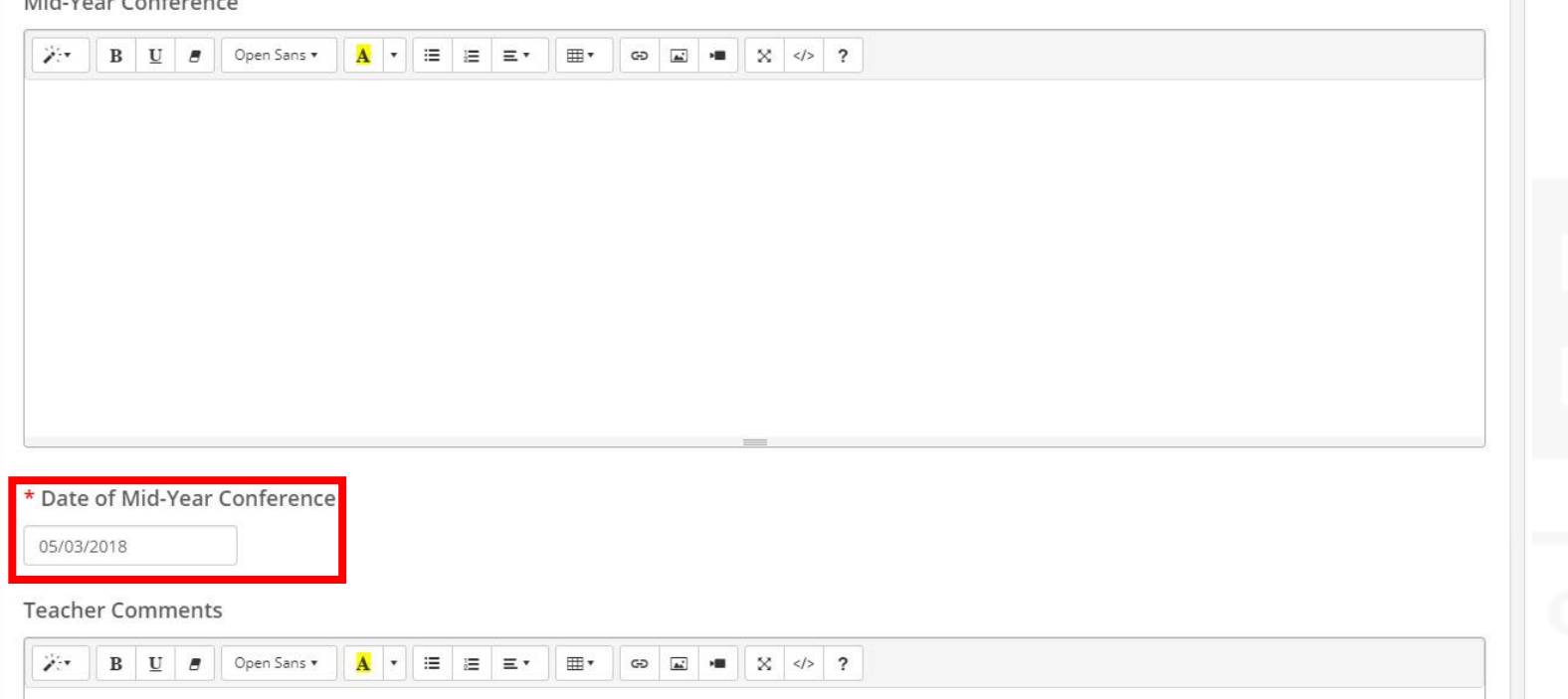

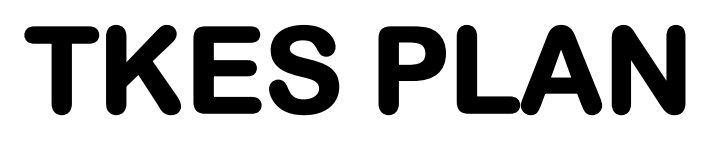

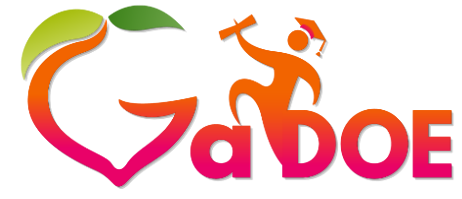

### • Accept Button Name Change

 $\checkmark$  The Accept Button will no longer be utilized in the Platform

Save & Submit Save for Later

- Save for Later/Save & Submit will now be utilized for the following steps:
	- ✓Orientation
	- ✓Applicable PSC steps
	- ✓Conferences
	- ✓Teacher Sign-Off on Observation
	- ✓Component Rating
	- ✓Remediation Plans (if applicable)

### **Observations**

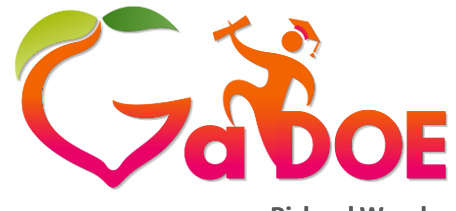

**Richard Woods, Georgia's School Superintendent** *"Educating Georgia's Future"* **[gadoe.org](http://www.gadoe.org/)**

- Number of Observations Automatically Populated:  $\checkmark$  Flex - 2  $\checkmark$ Full - 6
- Use the Plus button to add more observations as needed
- Observations marked as a Formative Assessment will not finalize until **ALL** 10 Standards are rated

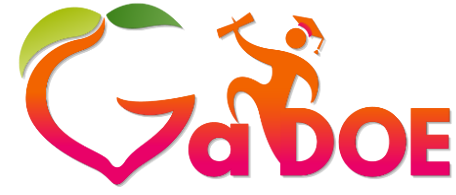

### **TKES PLAN – Flex**

**Richard Woods, Georgia's School Superintendent** *"Educating Georgia's Future"*

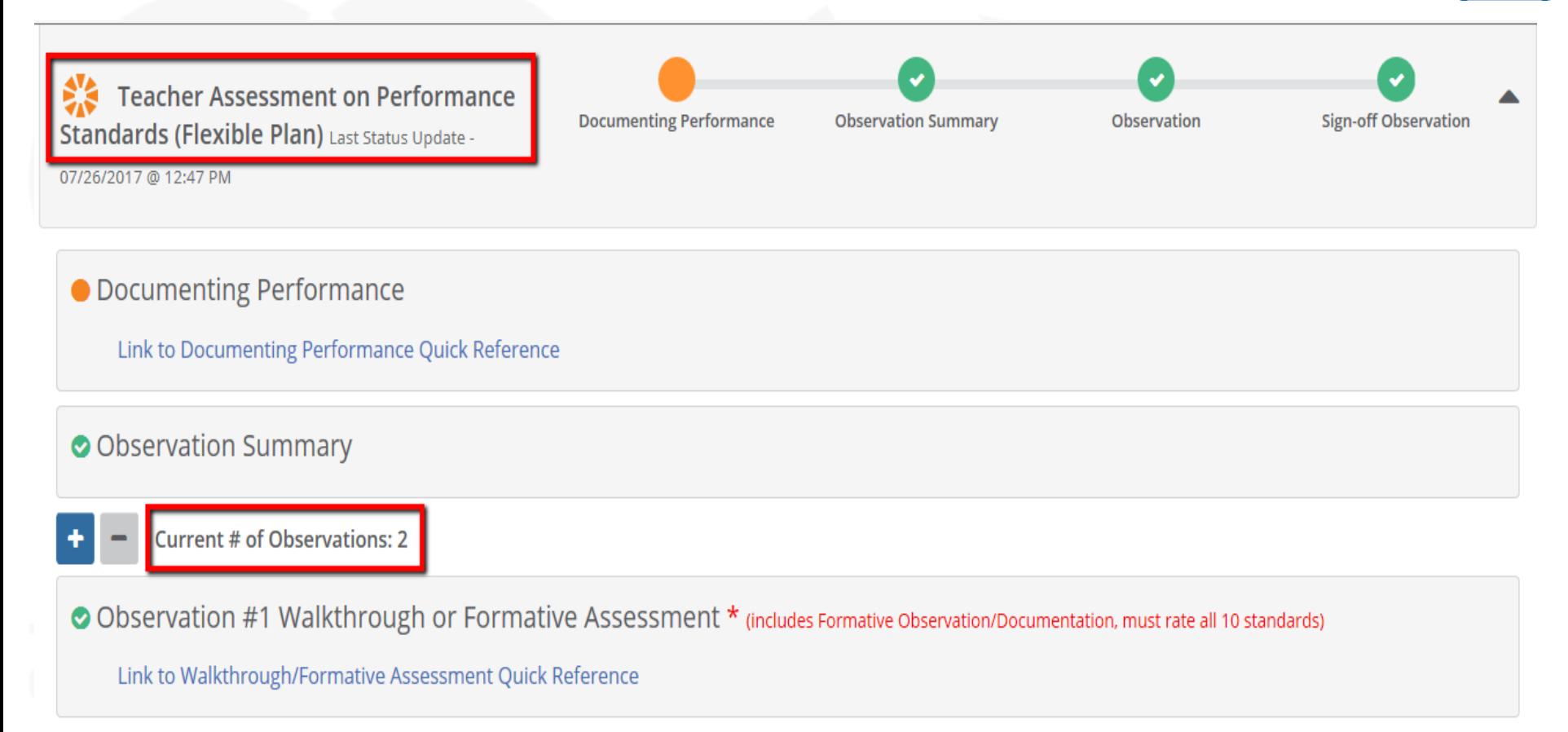

## **TKES PLAN – Full**

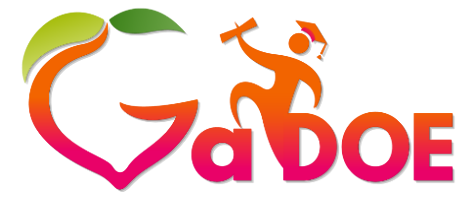

Observation

**Richard Woods, Georgia's School Superintendent** *"Educating Georgia's Future"*

**[gadoe.org](http://www.gadoe.org/)**

**Teacher Assessment on** Performance Standards (Full Plan) L

Status Update - 07/26/2017 @ 12:47 PM

● Documenting Performance

Link to Documenting Performance Quick Reference

O Observation Summary

**Current # of Observations: 6** 

⊙ Observation #1 Walkthrough or Formative Assessment \* (includes Formative observation, must rate All 10 standards)

**Documenting Performance** 

**Observation Summary** 

Link to Walkthrough/Formative Assessment Quick Reference

⊙ Teacher Sign-off on Observation #1 (Walkthrough/Formative) \*

Link to Teacher Sign-off Formative Assessment Quick Reference

### **TKES Plan –Formative Assessment**

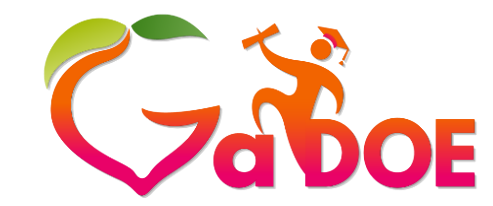

**Richard Woods, Georgia's School Superintendent** *"Educating Georgia's Future"*

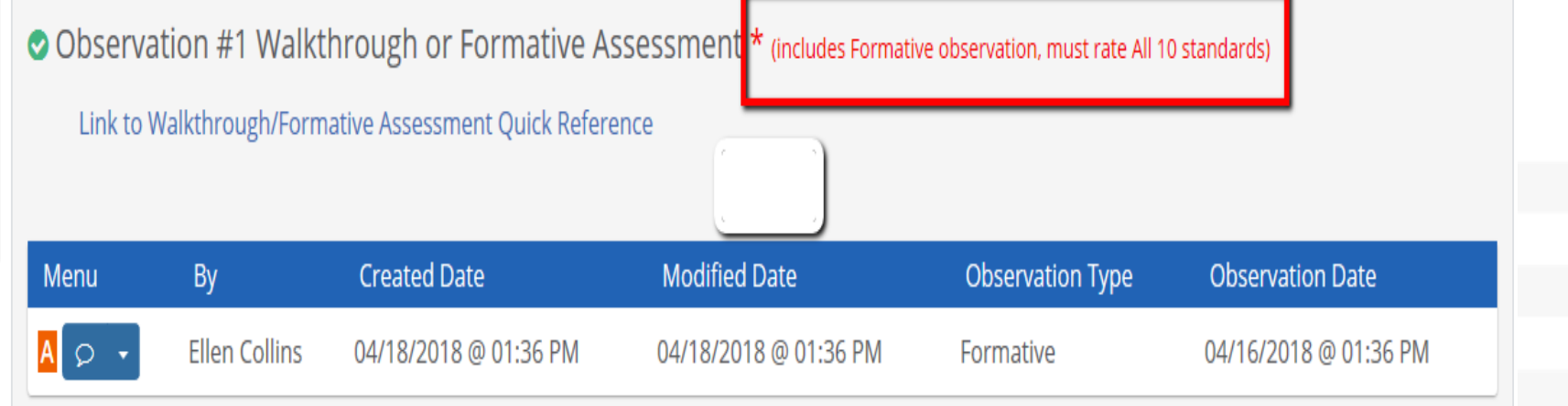

## **Light Bulb Feature**

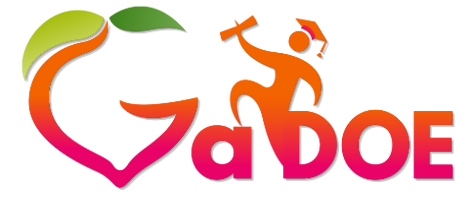

**Richard Woods, Georgia's School Superintendent** *"Educating Georgia's Future"*

**[gadoe.org](http://www.gadoe.org/)**

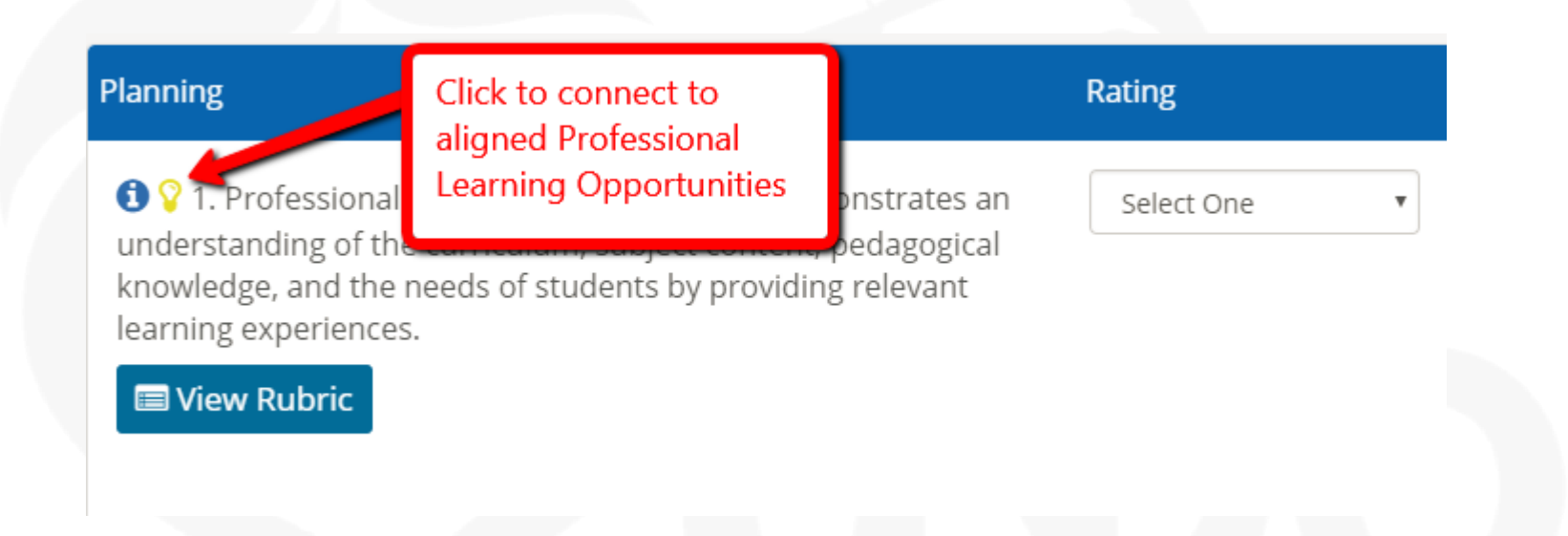

\*\*\*Light bulbs will blink in educator's plan once a Professional Learning Opportunity has been assigned.

## **Status Icons & Expand All Option**

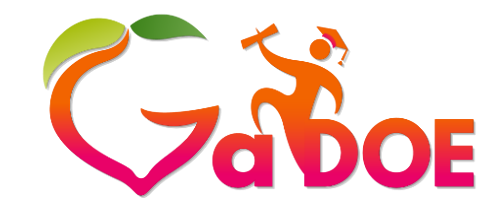

**Richard Woods, Georgia's School Superintendent** *"Educating Georgia's Future"*

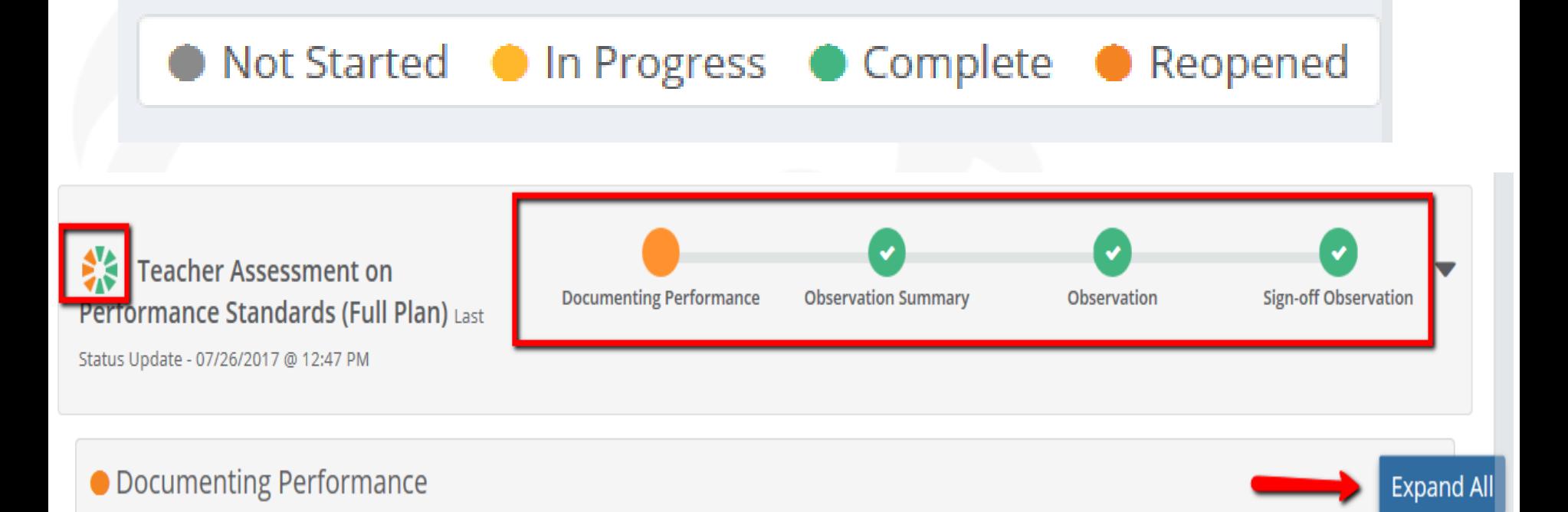

## **TKES Plan Review**

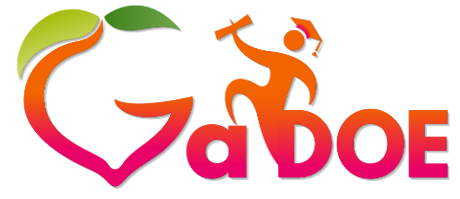

**Richard Woods, Georgia's School Superintendent** *"Educating Georgia's Future"* **[gadoe.org](http://www.gadoe.org/)**

- Fewer clicks/expandable screen
- Conference dates pre-populating for teacher
- Save for Later/Save and Submit buttons
- Minimum required observations pre-populated  $\checkmark$  Flex - 2 and Full - 6
	- ✓Easy to Add Additional Observations
- Formative requires all 10 Standards to be rated
- Lightbulbs still connected to PLO
	- ✓Blinks on teacher side
- Status icons

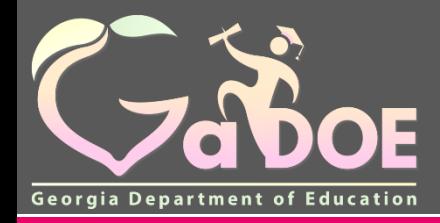

**Richard Woods,** 

# **LKES Plans**

05/07/2018 39

## **LKES Plan**

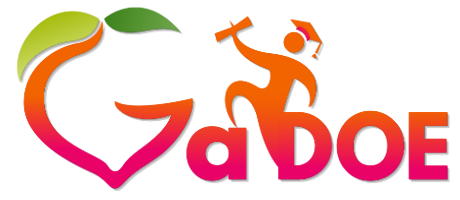

**Richard Woods, Georgia's School Superintendent** *"Educating Georgia's Future"* **[gadoe.org](http://www.gadoe.org/)**

- Removal of Performance Goals
- Evaluator Selection
- Accessing Previous Years Data

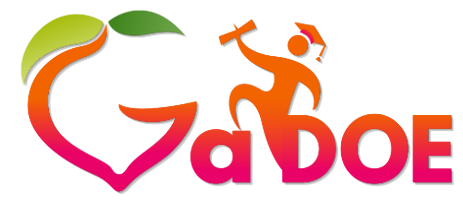

**[gadoe.org](http://www.gadoe.org/)**

### **Dundee School System** SLDS: TKES/LKES Usage Reports ODSReports IIS Dashboard Growth Model **GOFAR** High School Feedback Gifted Eligibility TestPad **GUIDE Resources** PLO **Counselor Companion Logout**  $40$  $\equiv$ Leader/Principal  $\check{ }$ 2017-2018<sup>V</sup> **MY PLANS** Name **Step** Updated Leader Keys Effectiveness System 2017-2018 06/15/2017

**LKES Plan** 

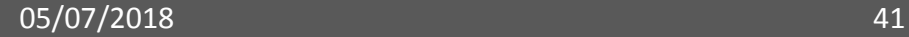

### **LKES Plan – Evaluator Selection**

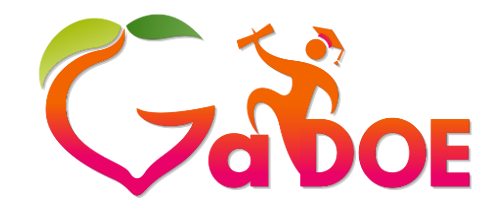

**Richard Woods, Georgia's School Superintendent** *"Educating Georgia's Future"*

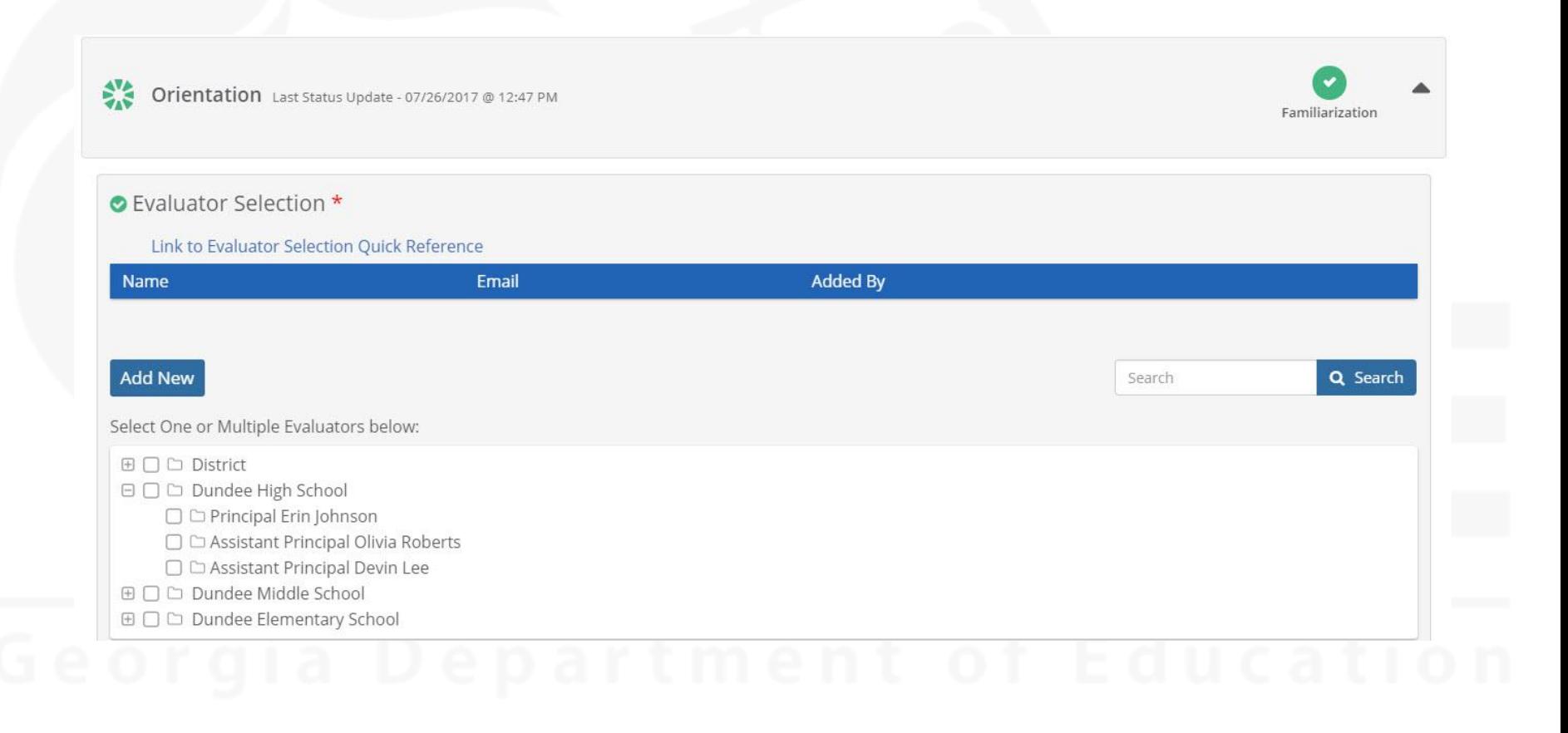

## **LKES Plan – Evaluator Selection**

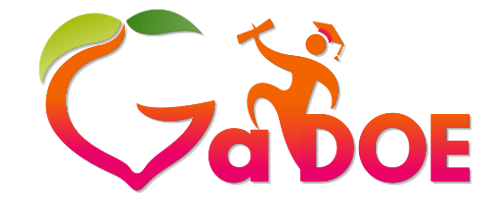

**Richard Woods, Georgia's School Superintendent** *"Educating Georgia's Future"*

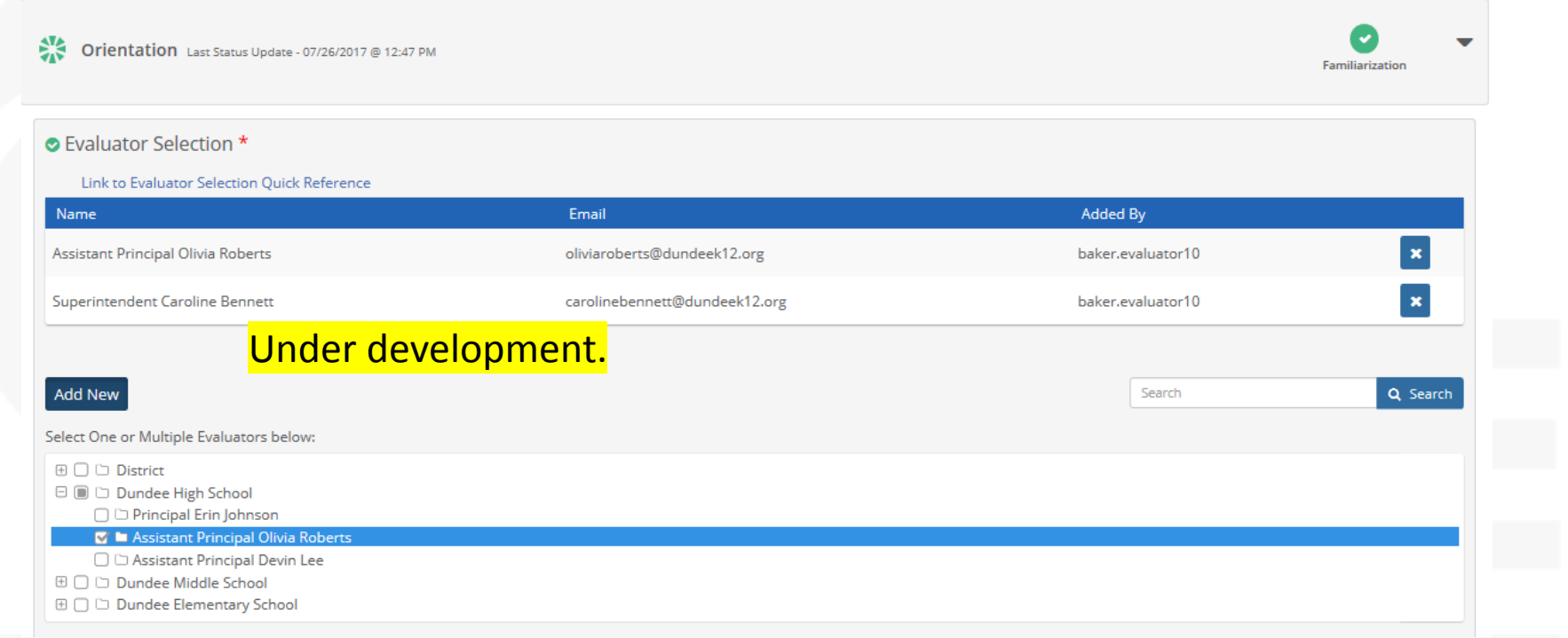

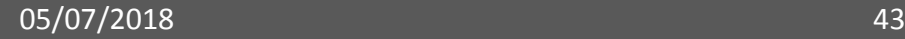

### **LKES Plan – Archived Plan**

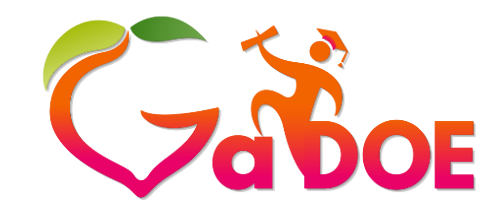

**Richard Woods, Georgia's School Superintendent** *"Educating Georgia's Future"* **[gadoe.org](http://www.gadoe.org/)**

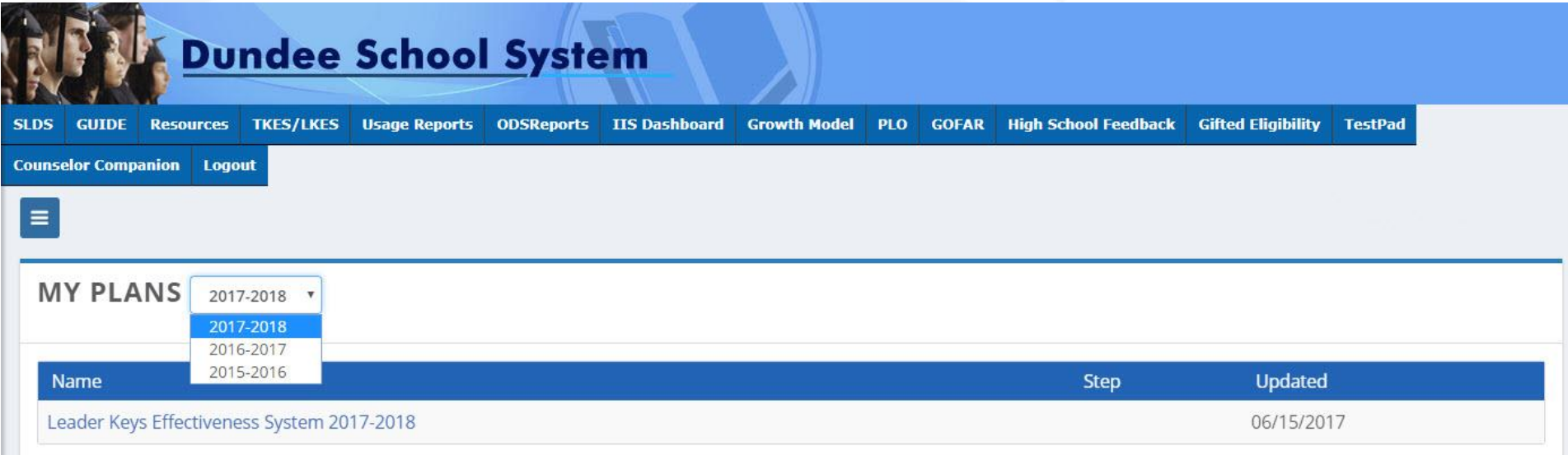

## **Status Icons & Expand All Option**

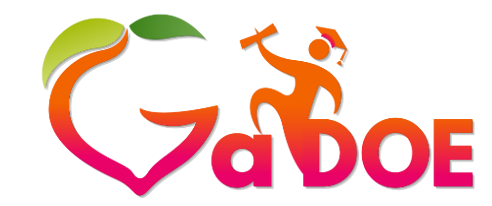

**Richard Woods, Georgia's School Superintendent** *"Educating Georgia's Future"*

**[gadoe.org](http://www.gadoe.org/)**

● Not Started ● In Progress ● Complete Reopened

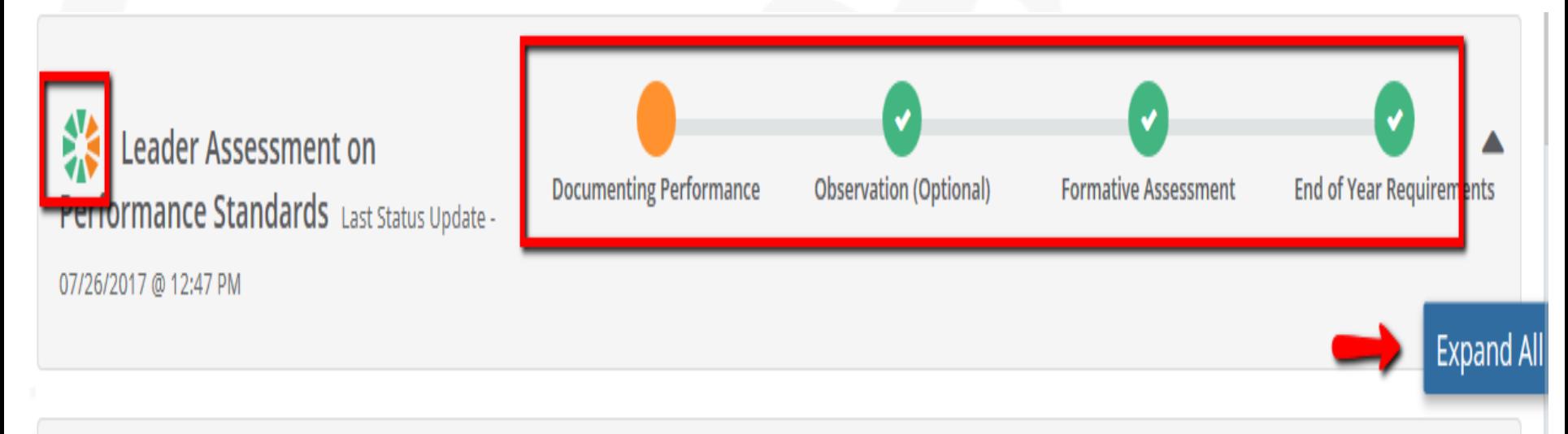

## **Contributing Professionals' Plans**

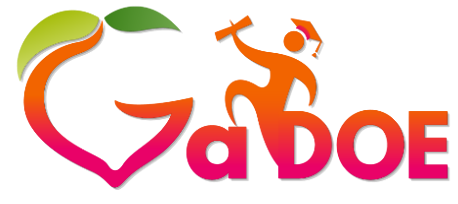

**Richard Woods, Georgia's School Superintendent** *"Educating Georgia's Future"*

- **[gadoe.org](http://www.gadoe.org/)**
- No changes have been made to the Contributing Professionals' plans
- The PSC requires Contributing Professionals to create a Goal/Plan; the documenting of this information is not required to be housed in the platform:
	- ✓PSC Professional Learning Goal/Plan
	- ✓Mid-Year PSC Professional Learning Goal/Plan Progress
	- ✓PSC Professional Learning Goal/Plan Reflection
	- ✓End of Year PSC Professional Learning Goal/Plan Progress

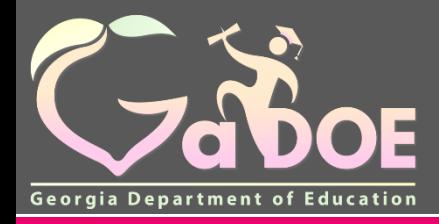

**Richard Woods,** 

# **Additional Information**

05/07/2018 47

## **Enhancements of TKES/LKES in SLDS**

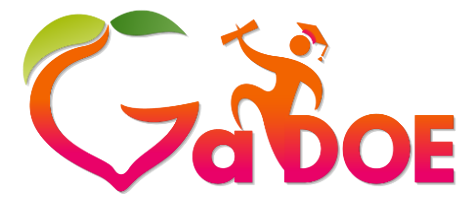

**Richard Woods, Georgia's School Superintendent** *"Educating Georgia's Future"* **[gadoe.org](http://www.gadoe.org/)**

- Fewer clicks expand and collapse
- •Dates of conferences auto-populate
- Status icons
- Save for Later, Save and Submit

## **User Guides/ Videos**

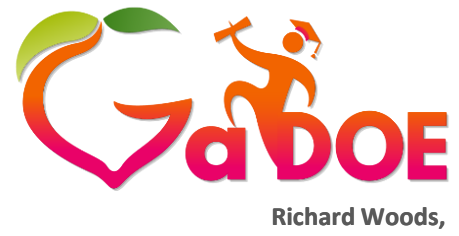

**Georgia's School Superintendent** *"Educating Georgia's Future"* **[gadoe.org](http://www.gadoe.org/)**

« **Menu** Home Leader Keys Effectiveness System  $\blacktriangledown$ My Staff TKES/LKES Plan **User Guides Professional Learning** Opportunities

- User Guides will be available in the new Platform
- Videos will also be added this year

\*\*\*This section is still under development.

### **NEW!!! Professional Learning Opportunities**

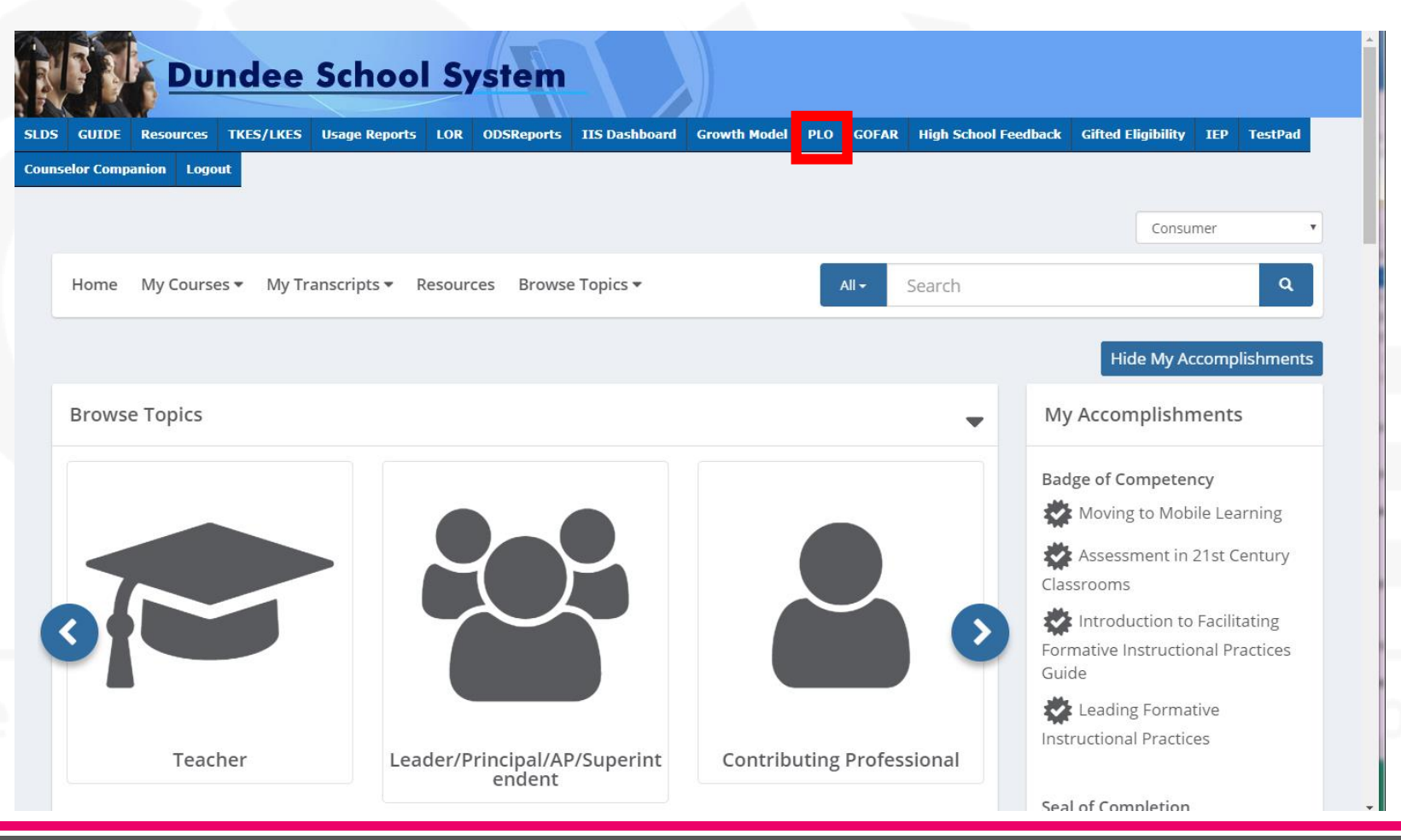

**Georgia's School Superintendent** *"Educating Georgia's Future"*

**[gadoe.org](http://www.gadoe.org/)**

**Richard Woods,** 

### **Future Releases**

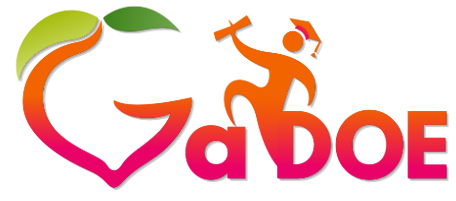

**Richard Woods, Georgia's School Superintendent** *"Educating Georgia's Future"*

- Previous Years Data/Multiple Accounts
- Release of Plans archived from all the previous years
- Sandbox

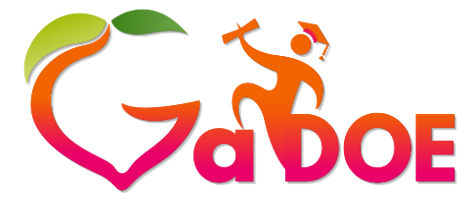

**[gadoe.org](http://www.gadoe.org/)**

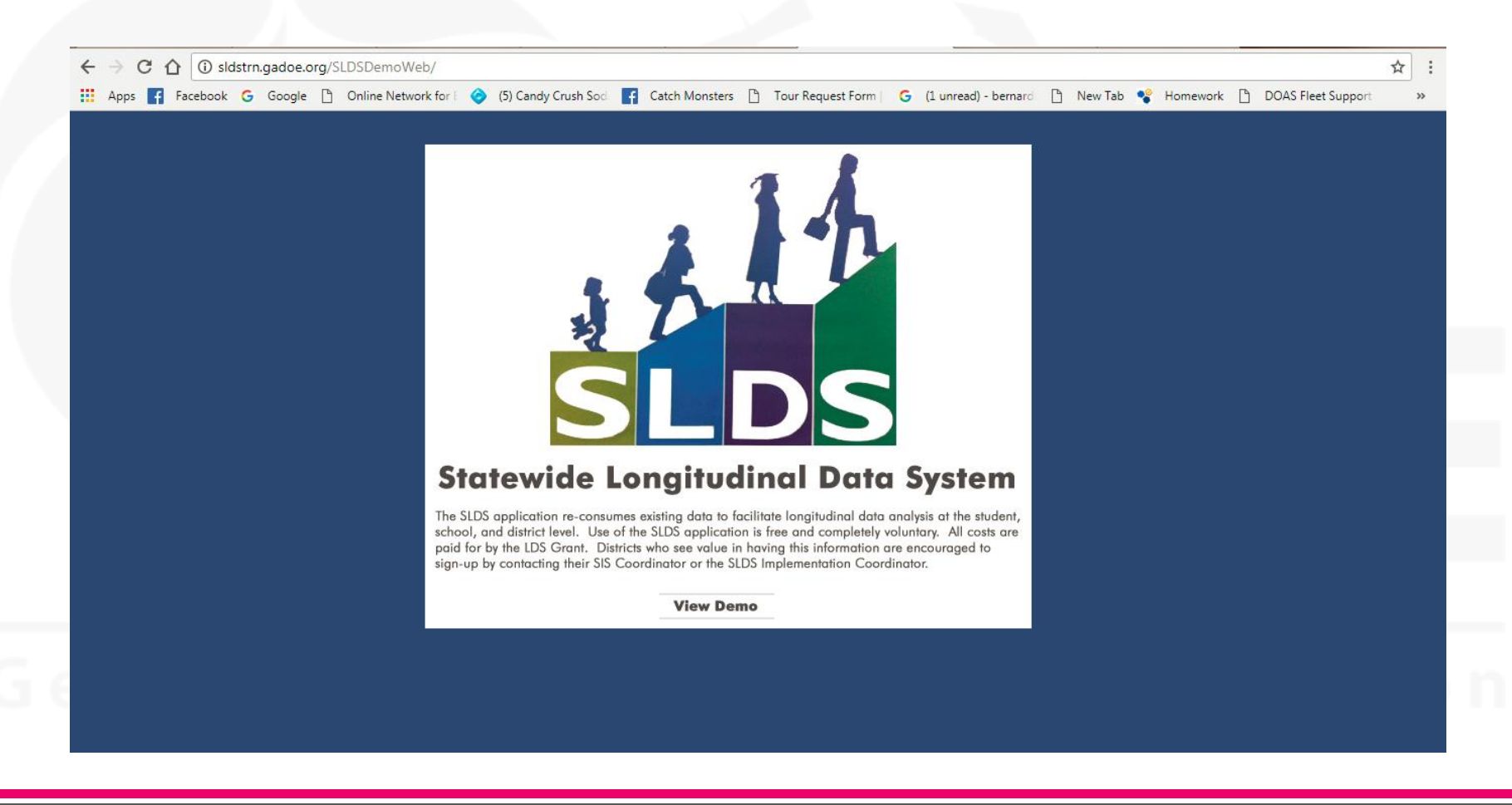

**Sandbox**

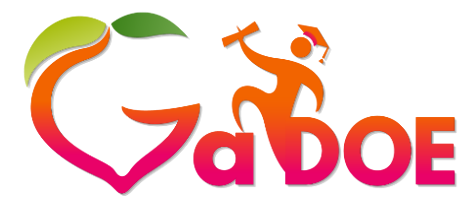

**[gadoe.org](http://www.gadoe.org/)**

### sldstrn.gadoe.org/SLDSDemoWeb/

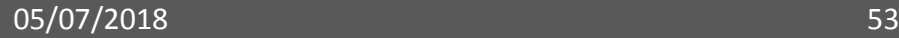